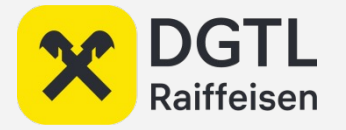

# **X** <sup>DGTL</sup><br>В Raiffeisen<br>**ДЛЯ СТРИМИНГА ДАННЫХ**<br>НА **Kafka?**<br>Aндрей Серебрянский **Streaming Platform Owner в Raiffeisen Bank для стриминга данных на Kafka?**

Андрей Серебрянский

## **А кто я?**

 $\mathbf{x}$ 

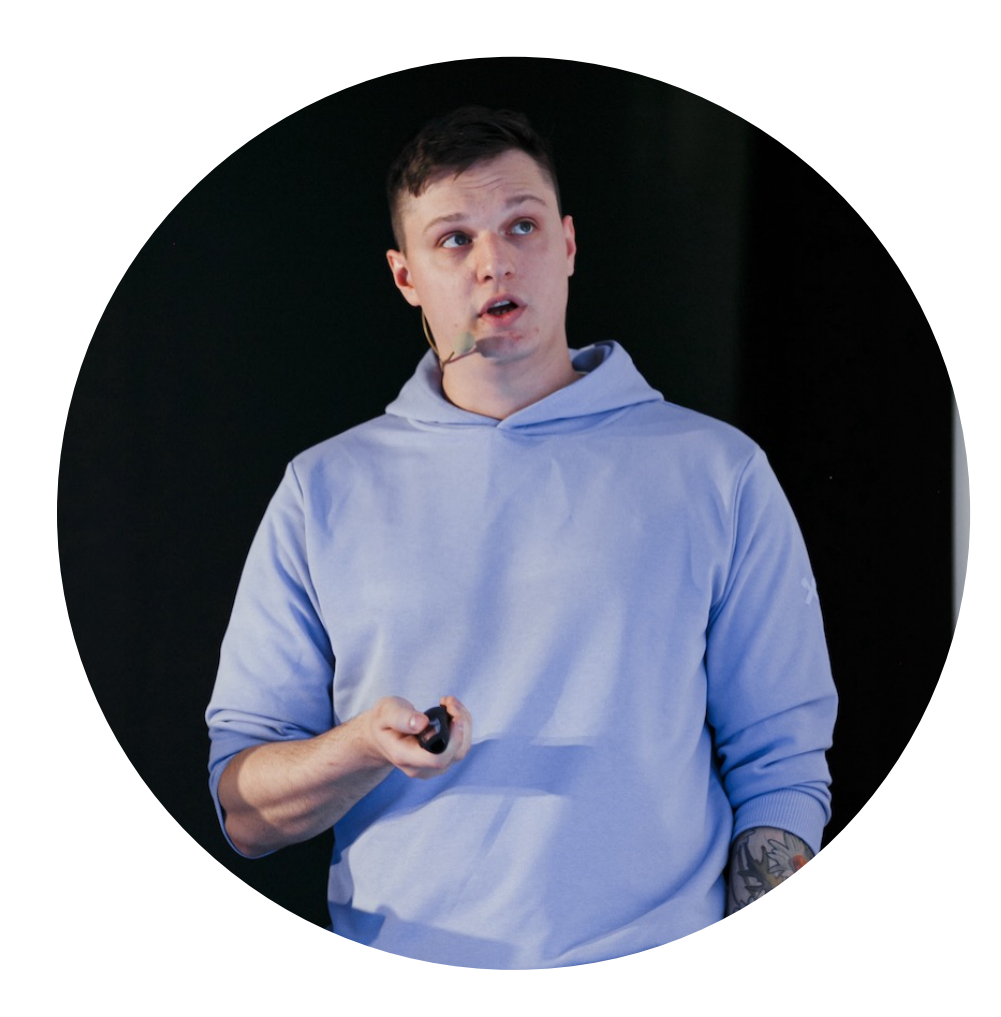

#### **Андрей Серебрянский**

Streaming Platform Owner в Raiffeisen Bank

- спикер Kafka Summit, JPoint
- последние 3,5 года строю стриминговые платформы

#### **Зачем нужна стриминговая платформа?**

Пара примеров

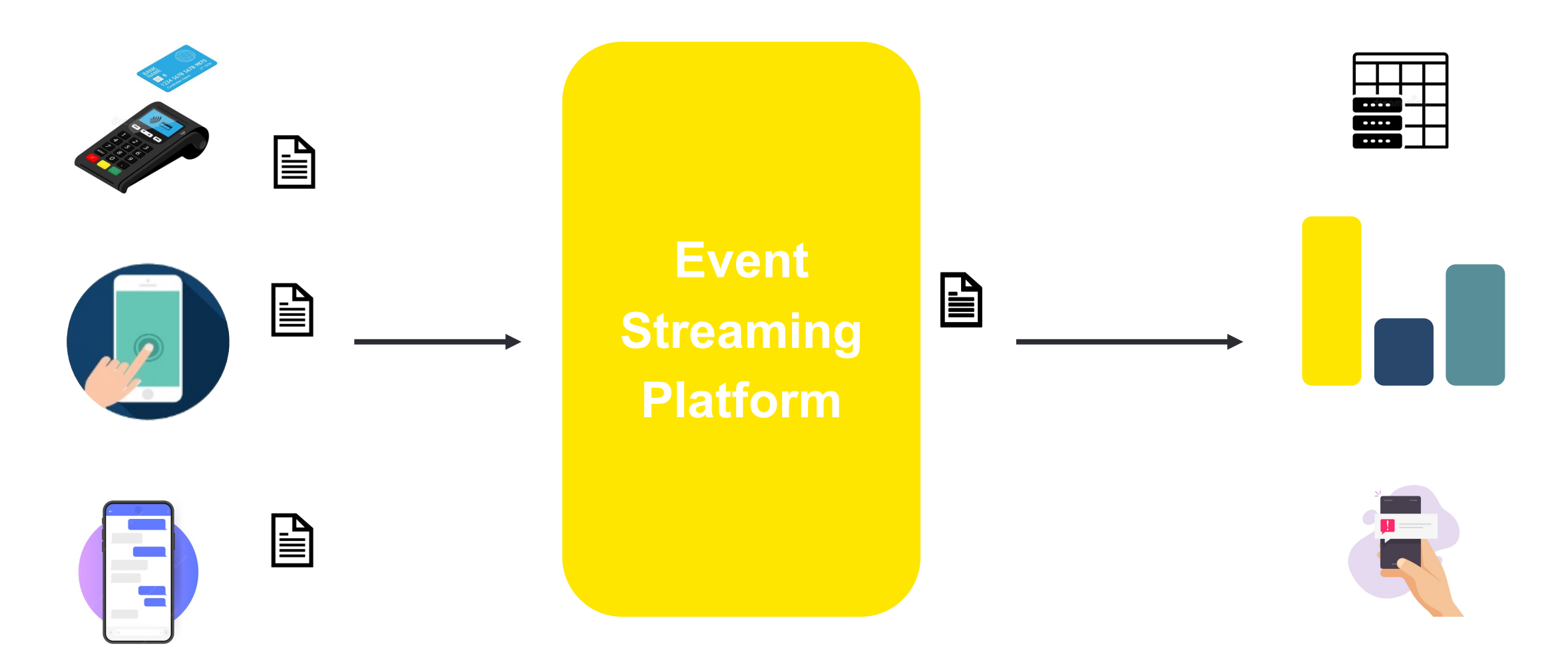

 $\mathbf x$ 

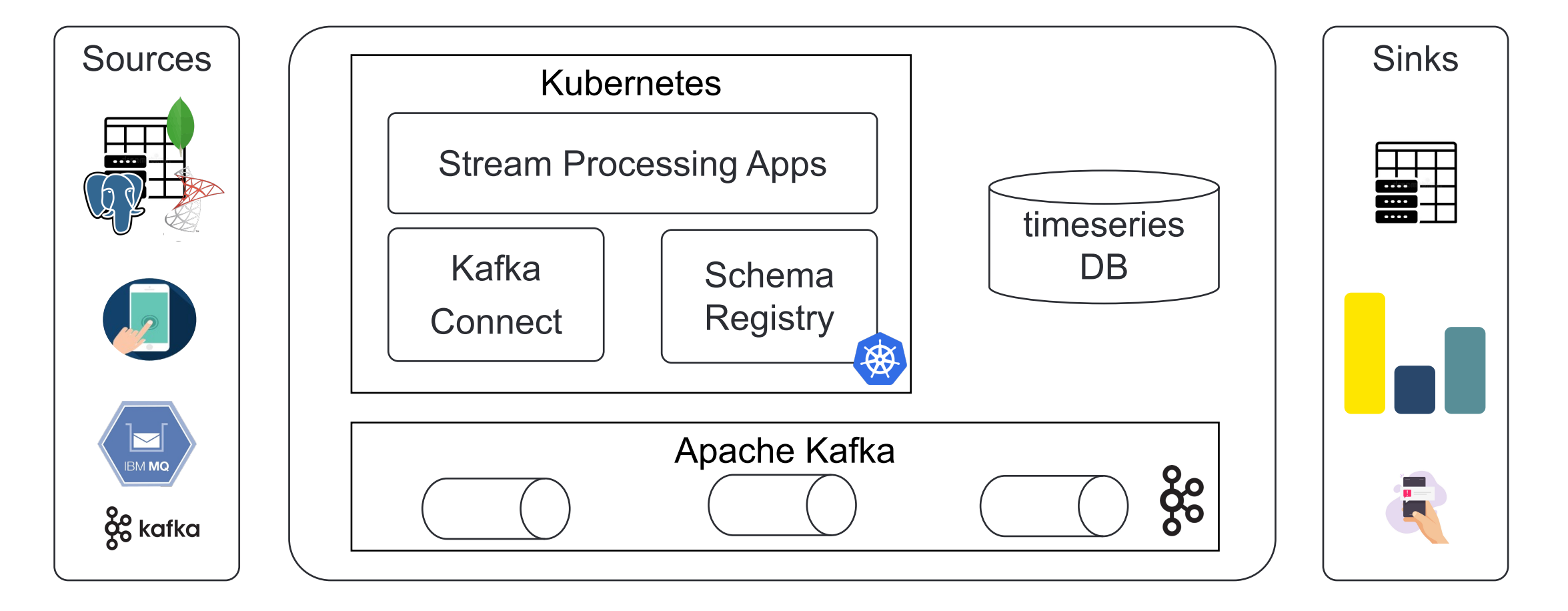

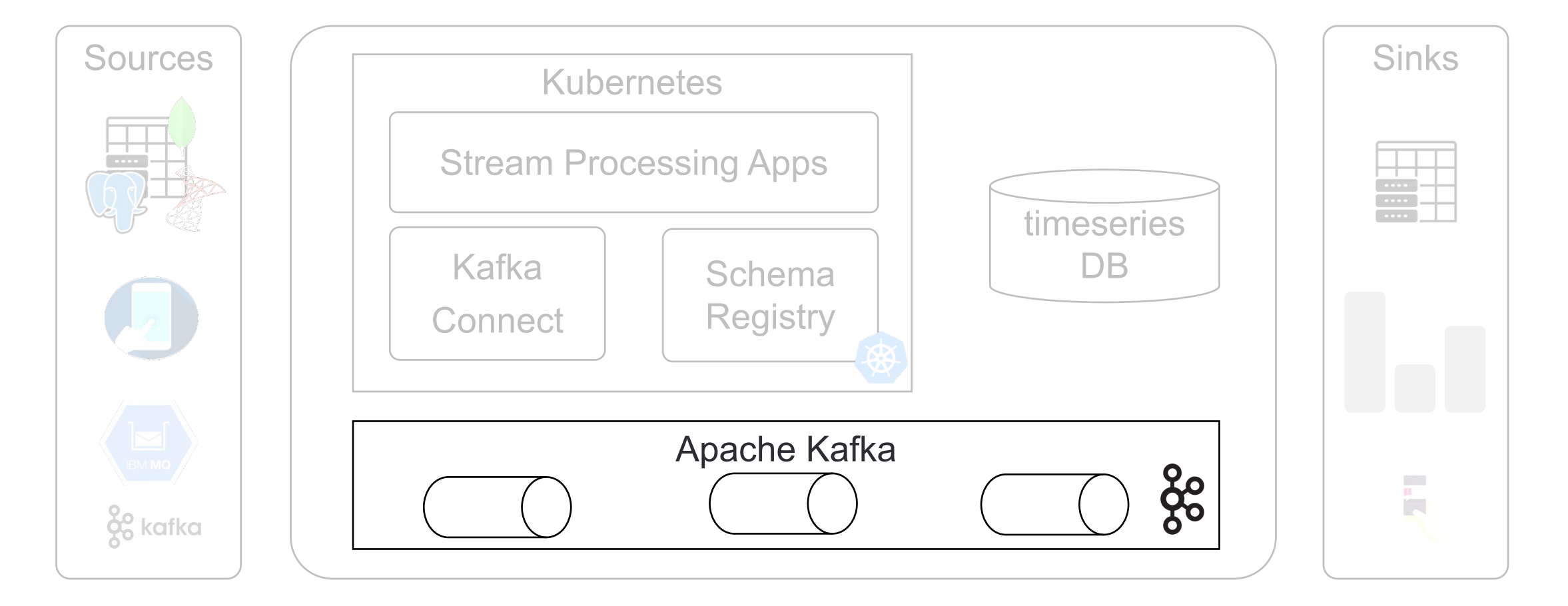

 $|\mathbf{x}|$ 

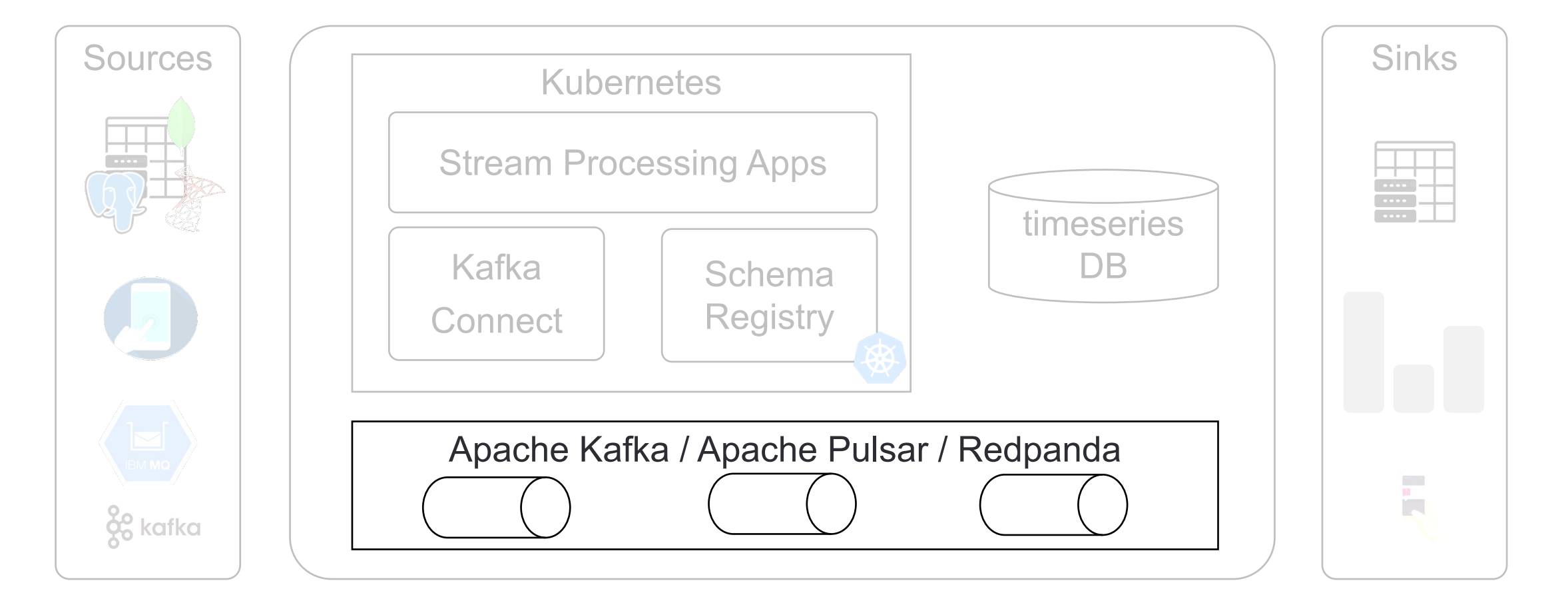

 $|\mathbf{x}|$ 

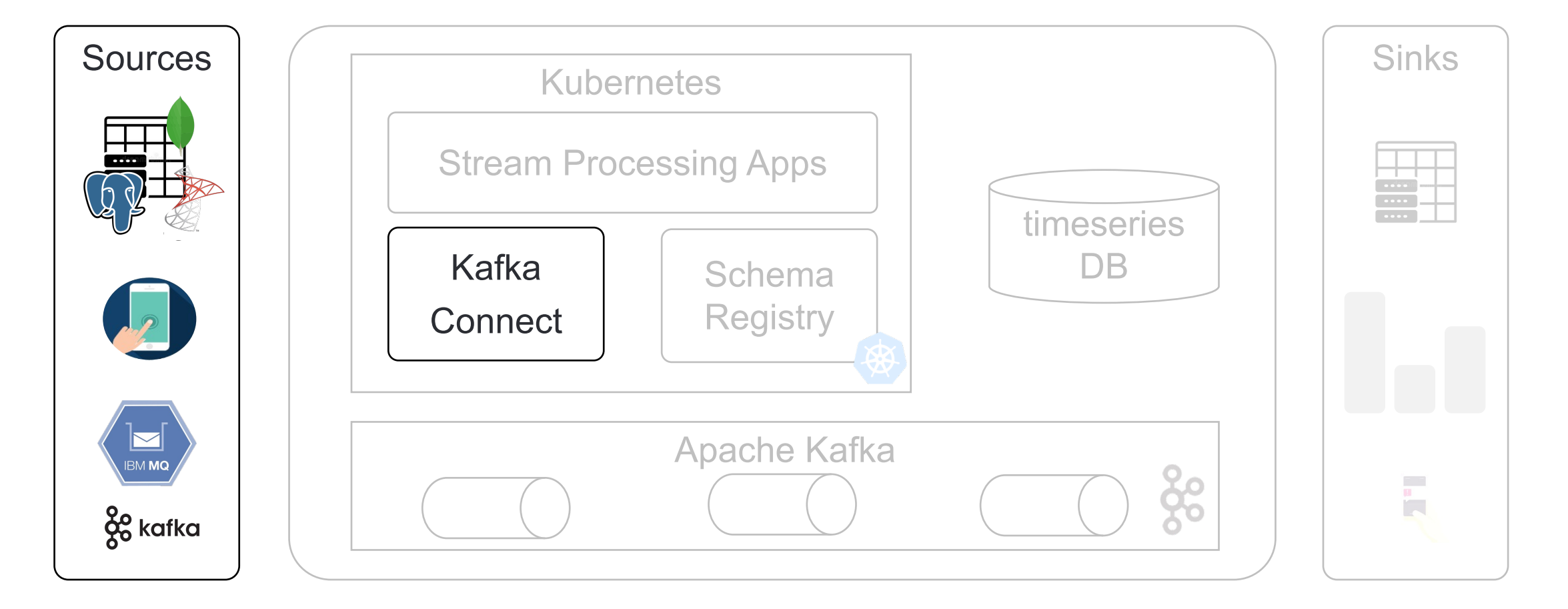

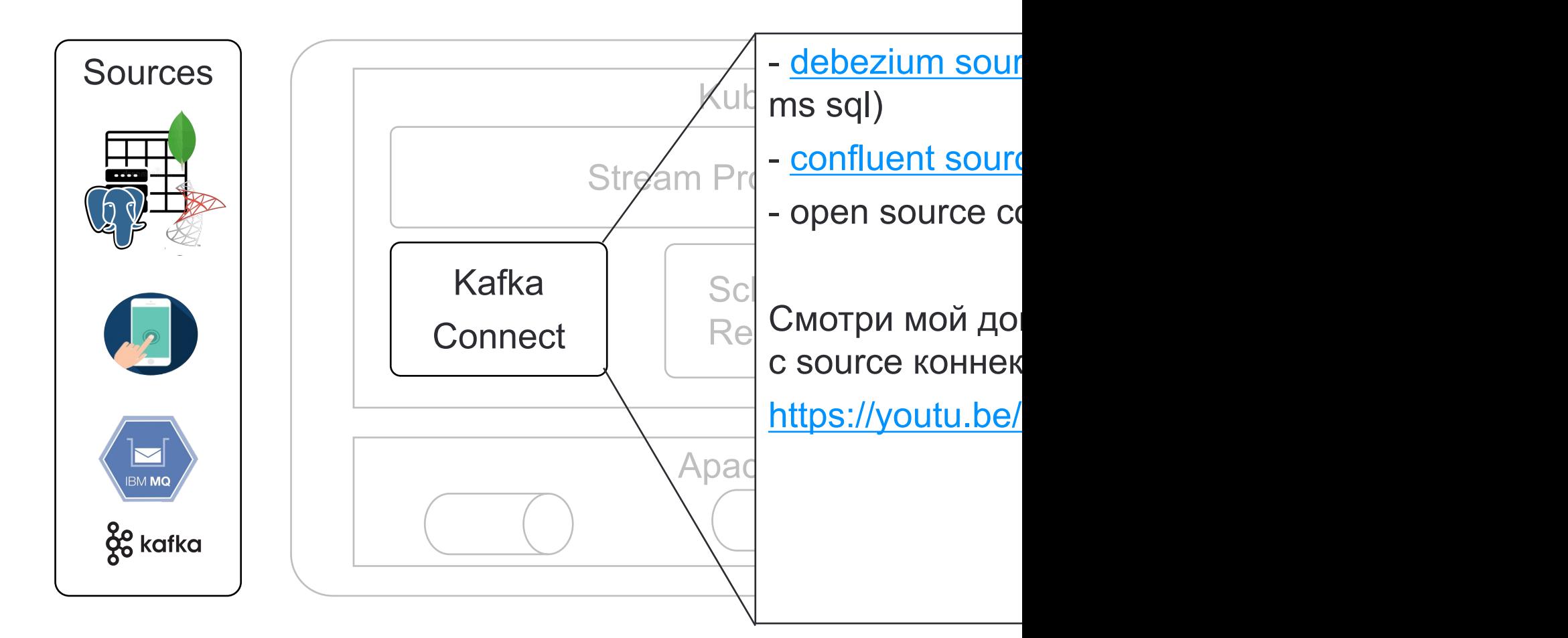

 $\mathbf x$ 

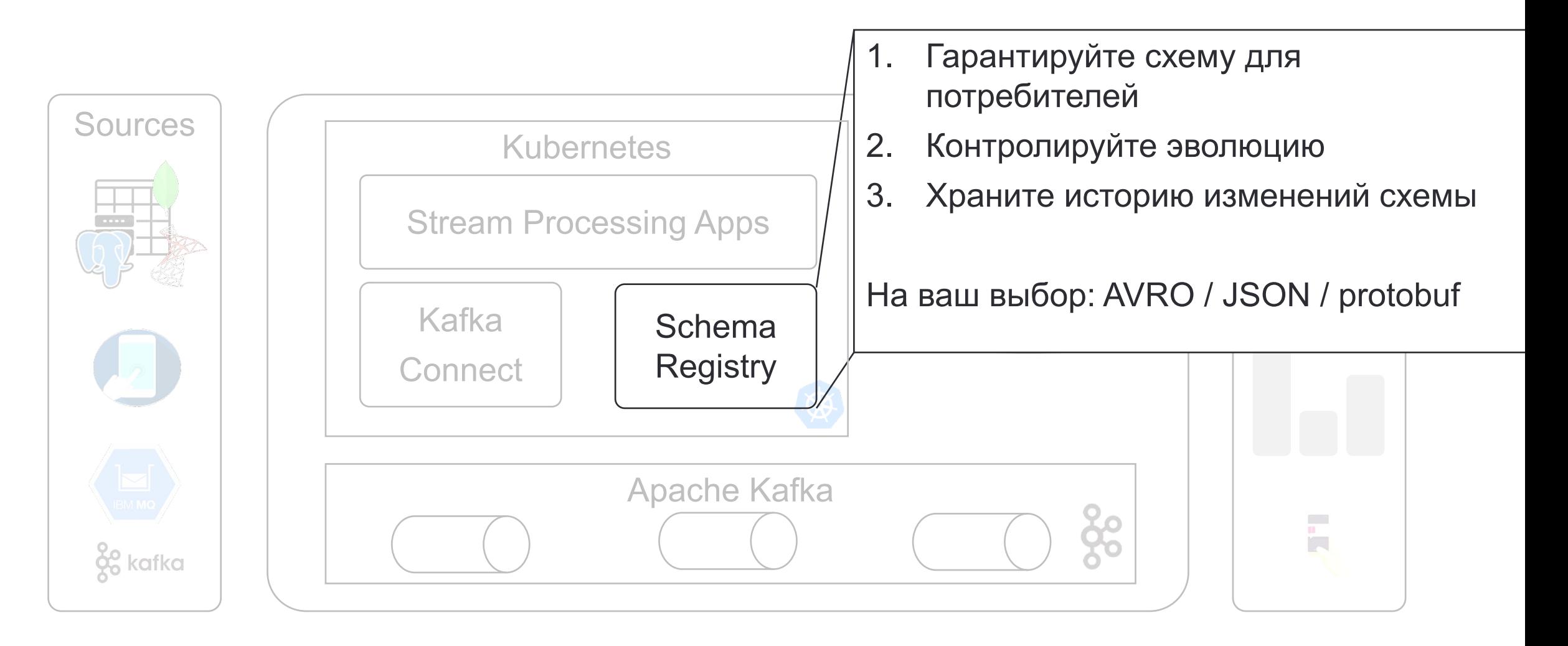

 $\mathbf x$ 

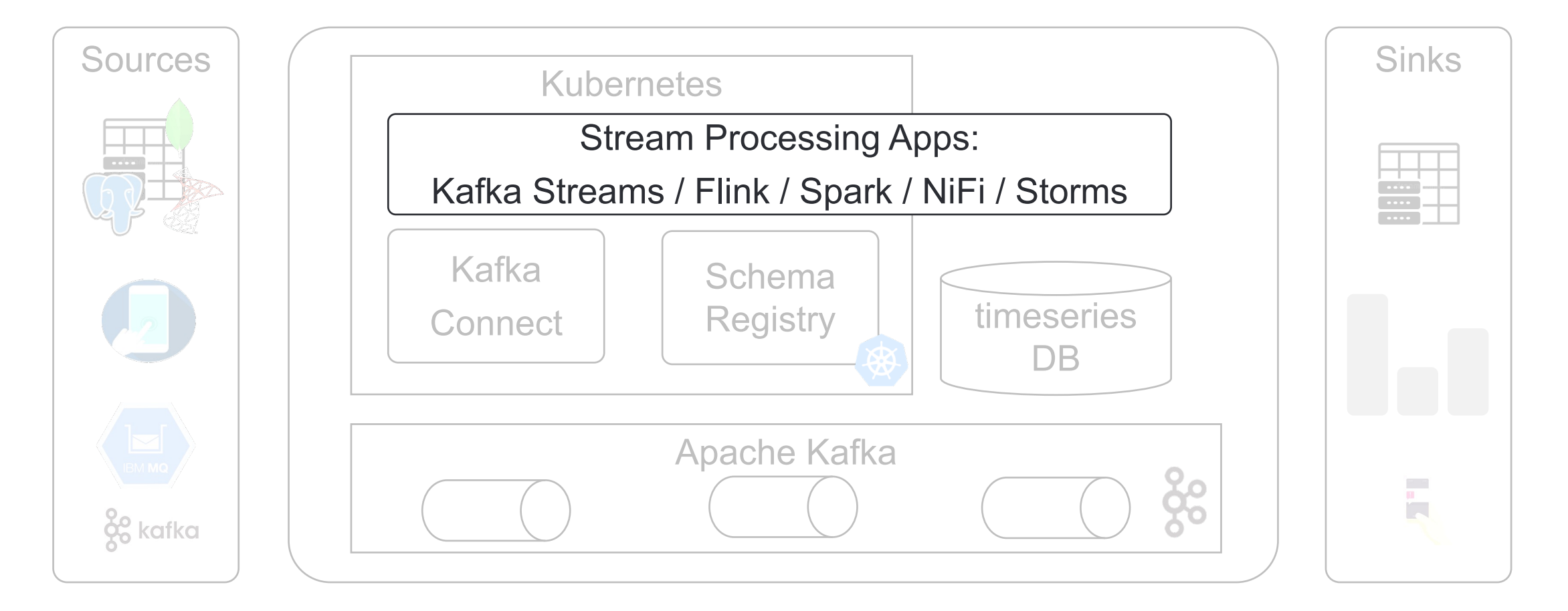

 $|\mathbf{x}|$ 

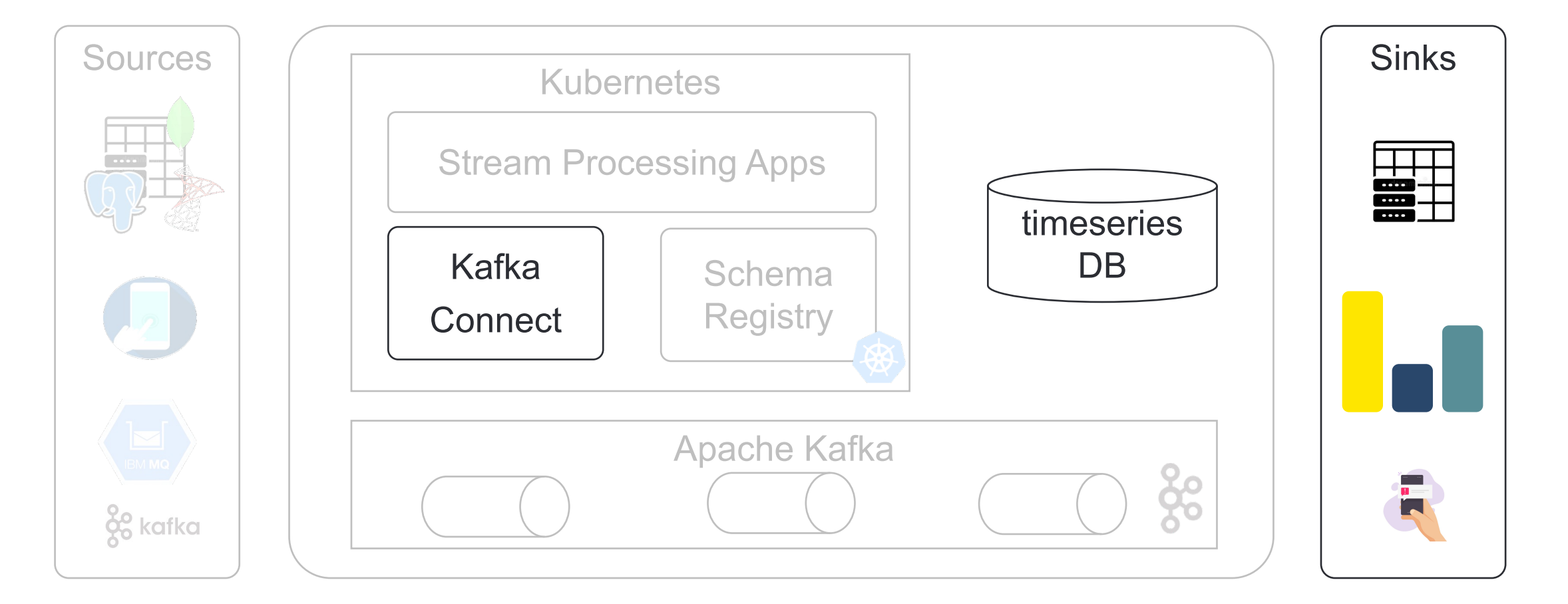

#### Настроить синк в архивную базу

 $\mathbf x$ 

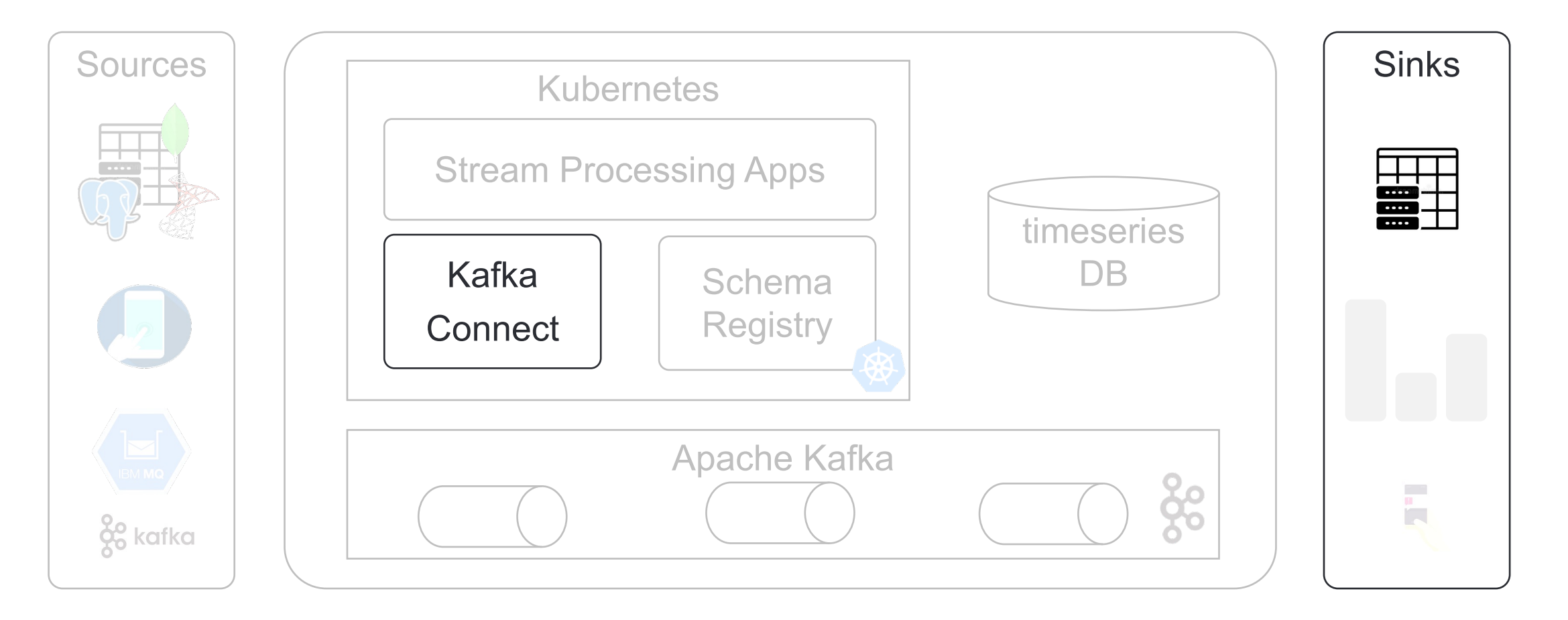

Настроить синк в архивную базу. Кейс команды рублевых платежей

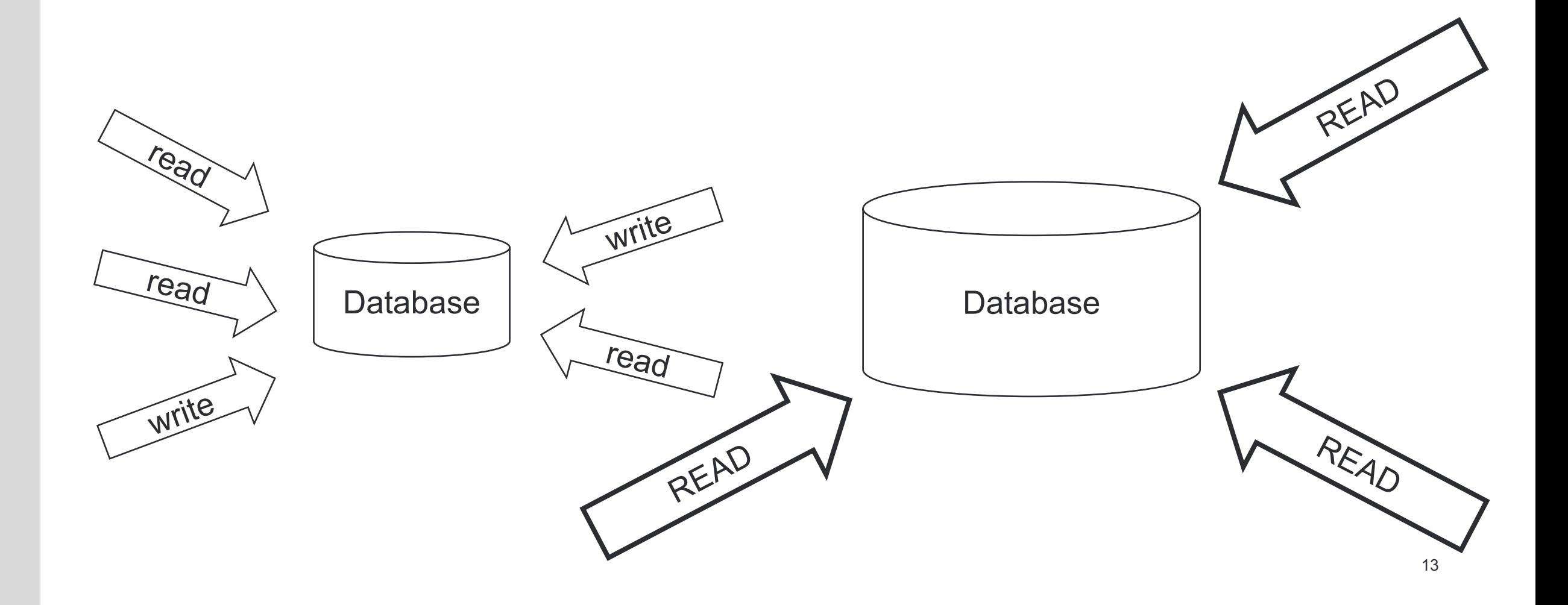

 $\mathbf x$ 

Настроить синк в архивную базу. Кейс команды рублевых платежей

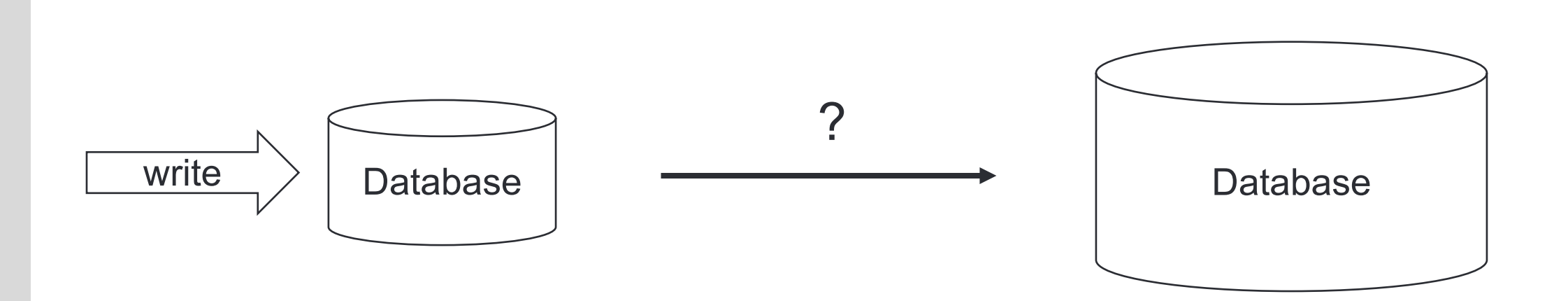

Настроить синк в архивную базу

 $\mathbf{x}$ 

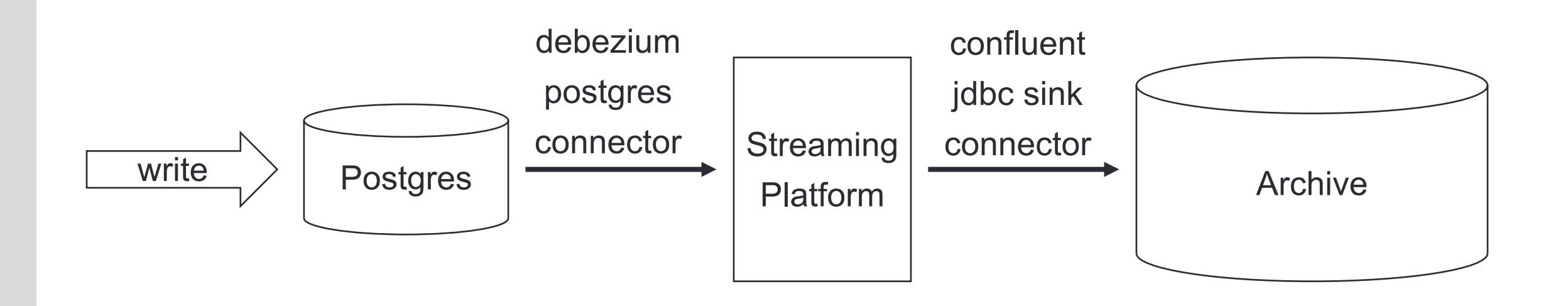

 $\mathbf x$ 

#### Настроить синк в Datalake (HDFS + Hive / S3). Parquet / Avro / ORC

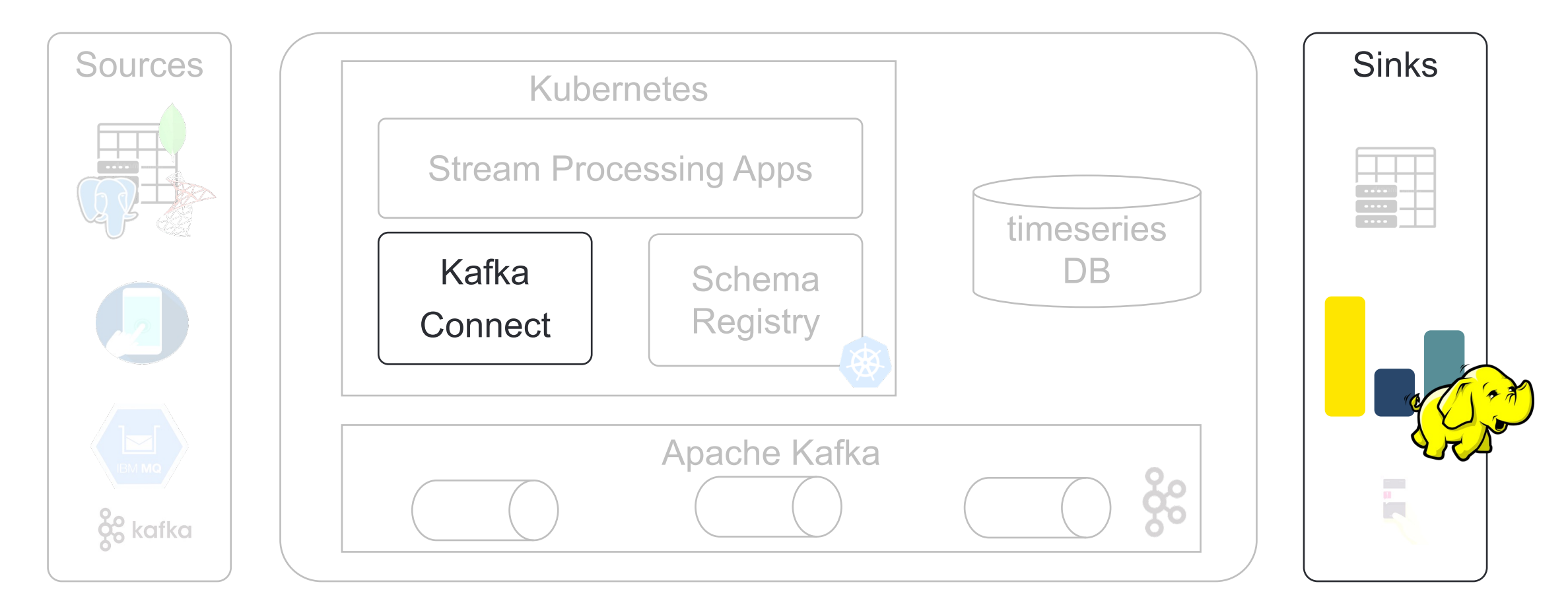

#### **Как раньше грузились данные для аналитики?**

 $\mathbf{\overline{X}}$ 

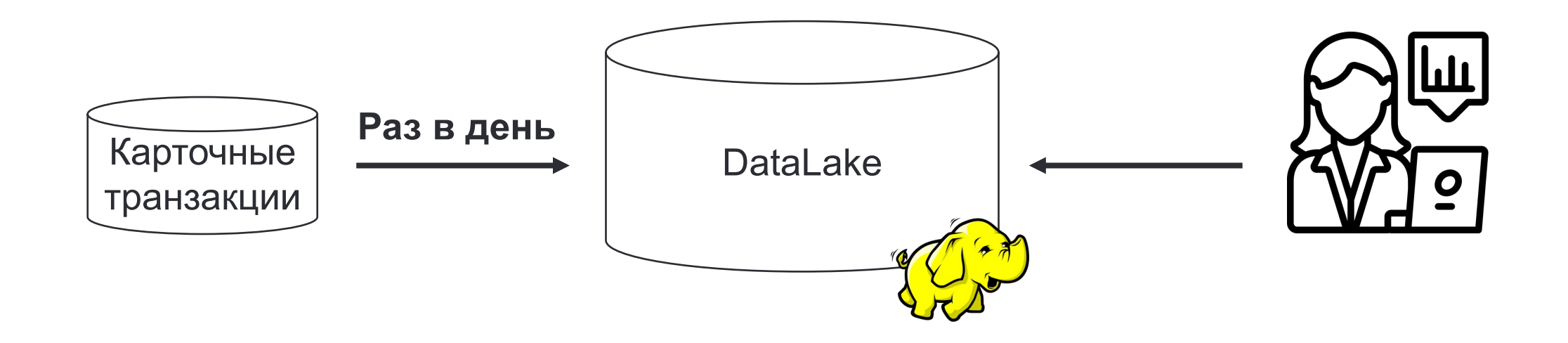

#### **Почему так долго?**

 $\mathbf{x}$ 

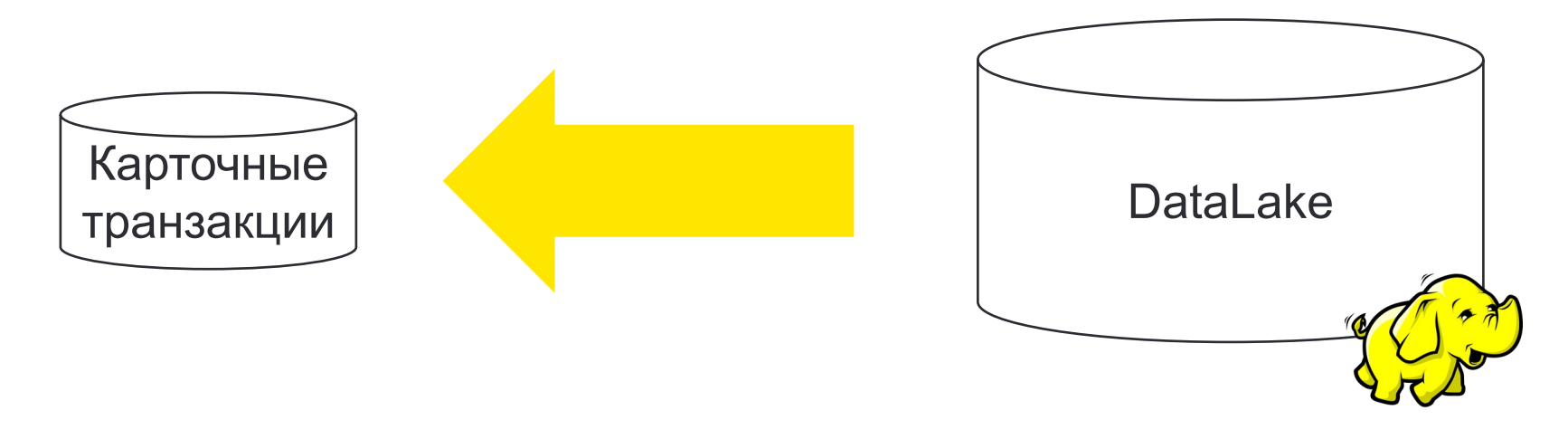

\* Проводится только ночью, чтобы не влиять на клиентов

 $\mathbf x$ 

Настроить синк в Datalake (HDFS + Hive / S3). Parquet / Avro / ORC

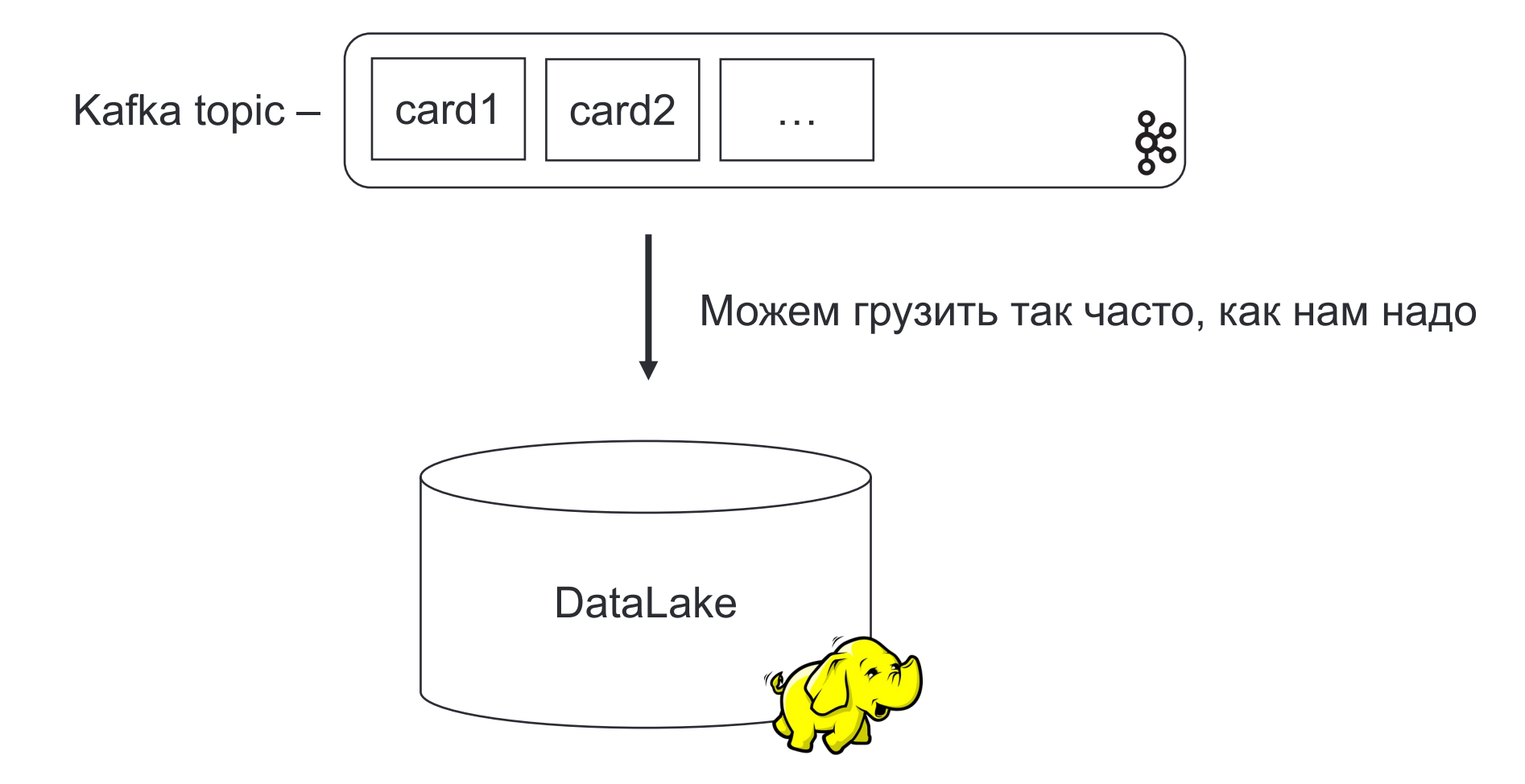

#### Добавить real-time аналитику

 $\mathbf x$ 

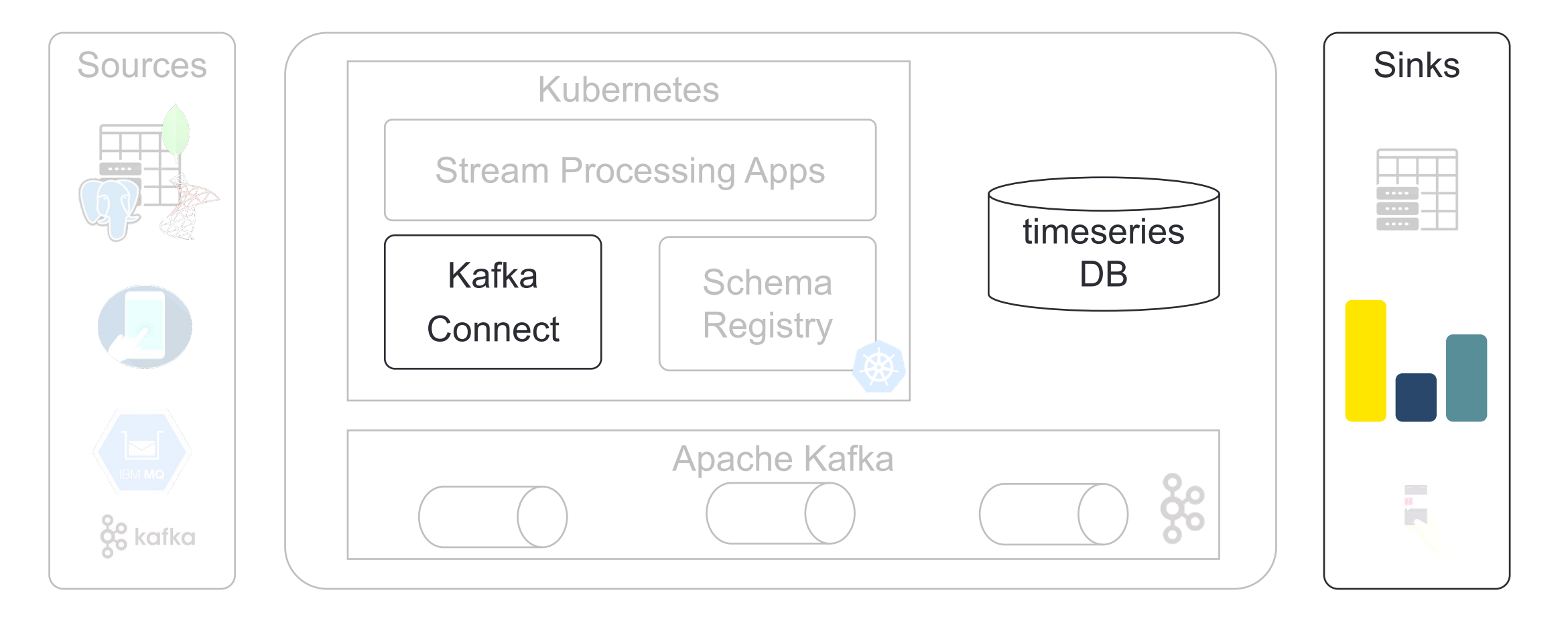

 $\mathbf x$ 

#### Отправить события напрямую клиентам

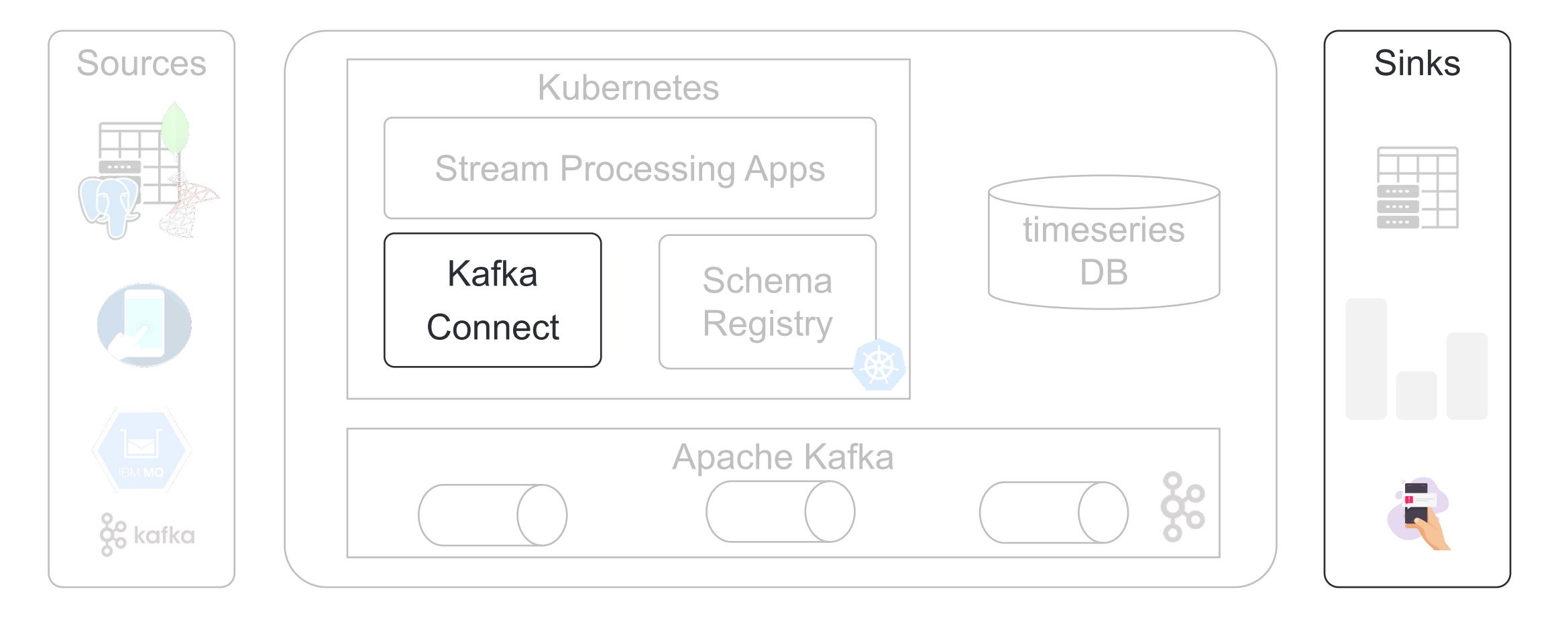

 $\mathbf{x}$ 

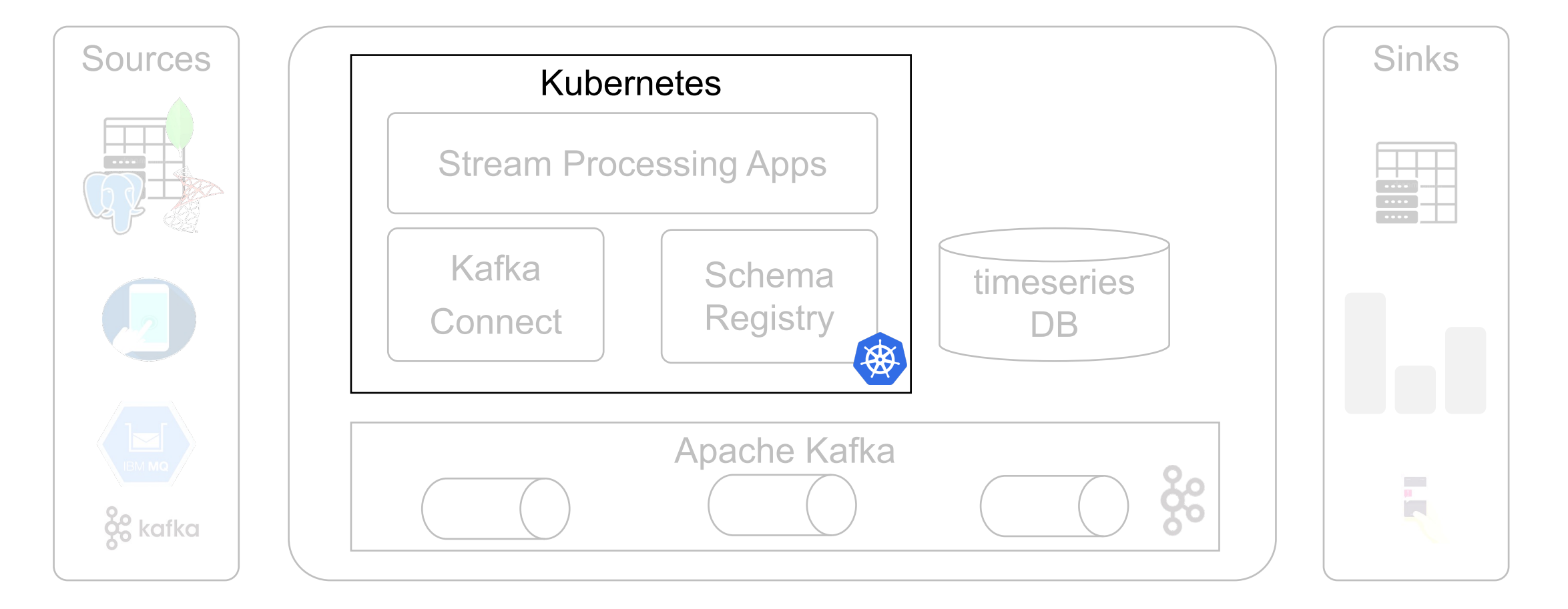

 $\mathbf x$ 

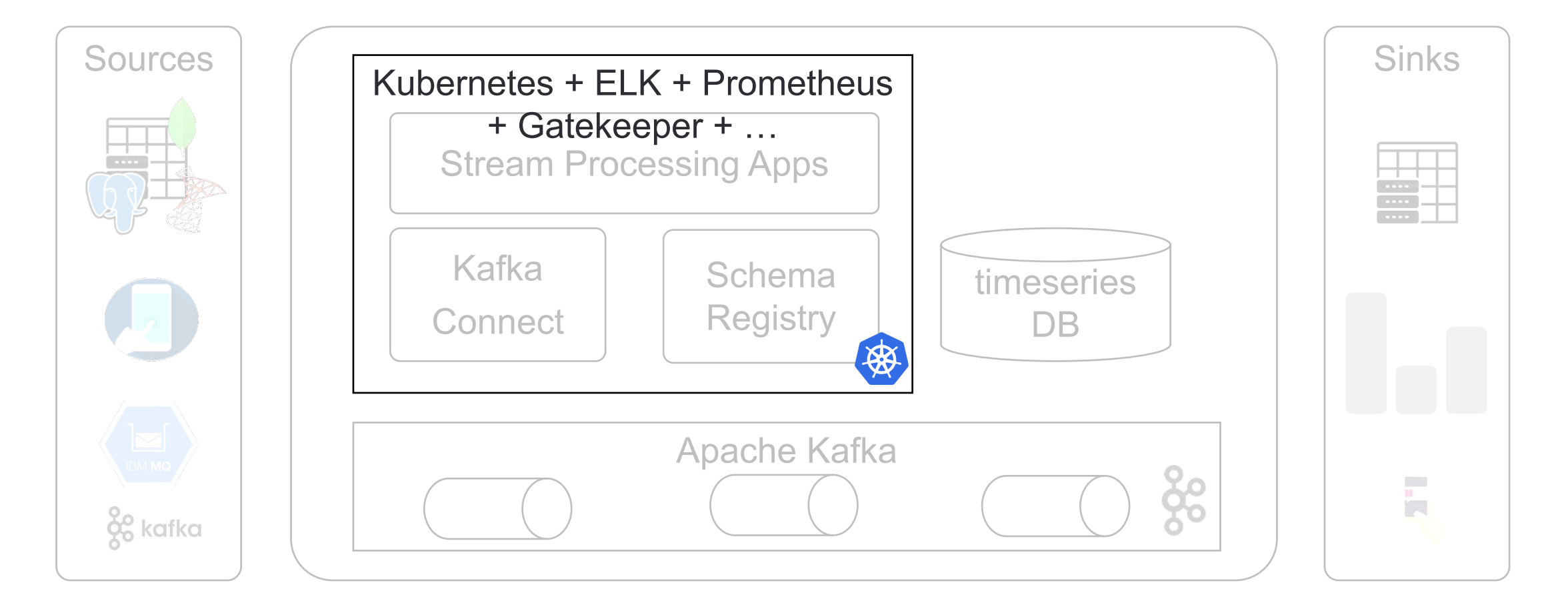

 $|\mathbf{x}|$ 

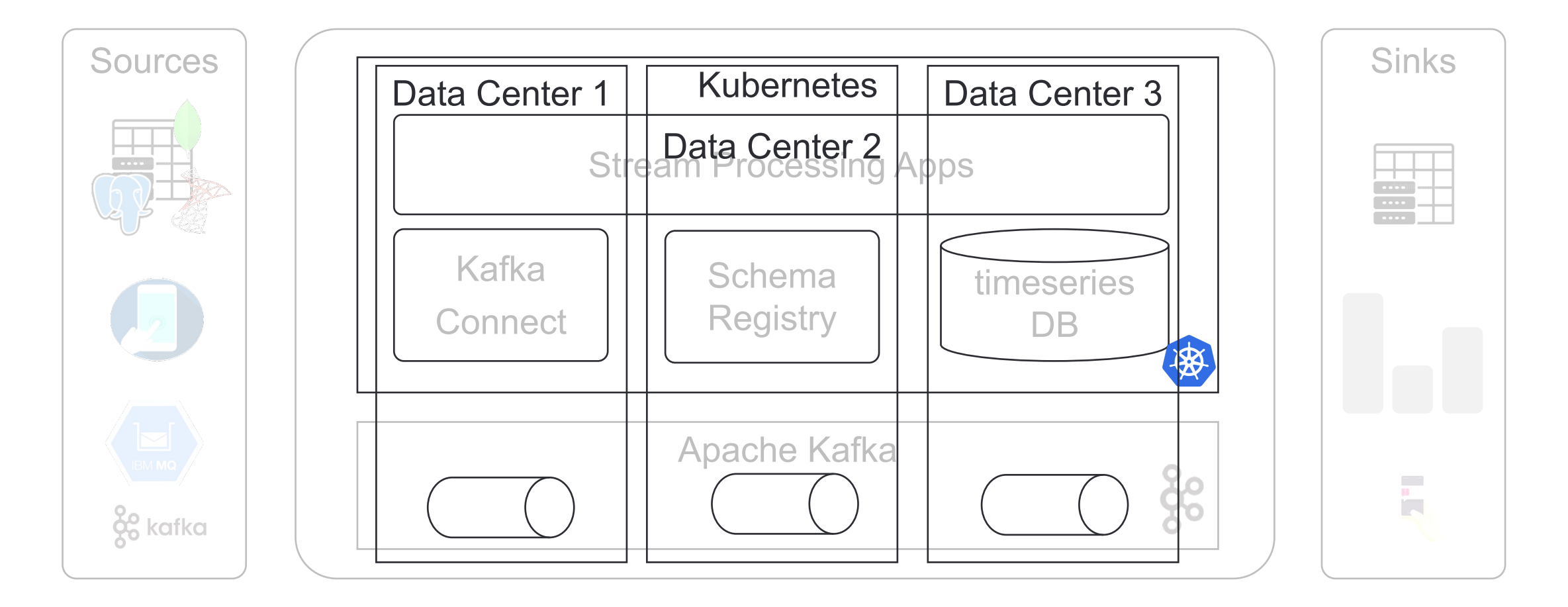

 $|\mathbf{x}|$ 

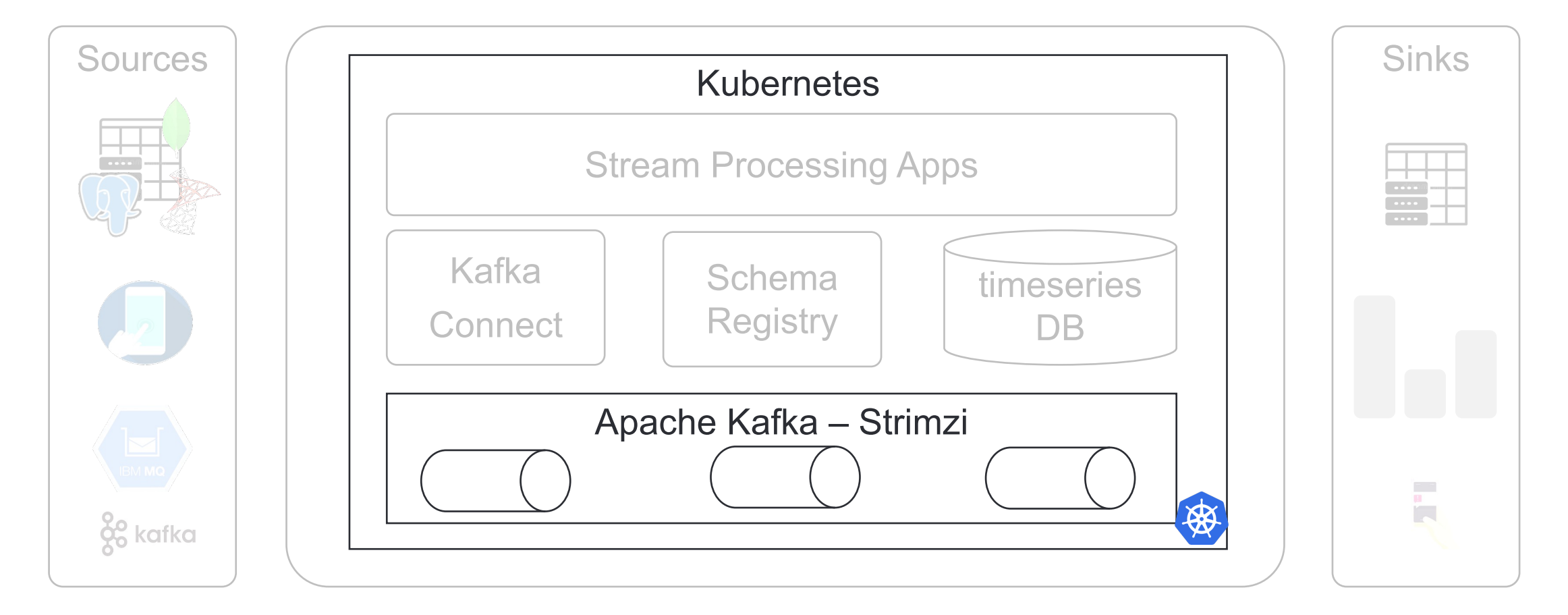

25

#### Все это – open source

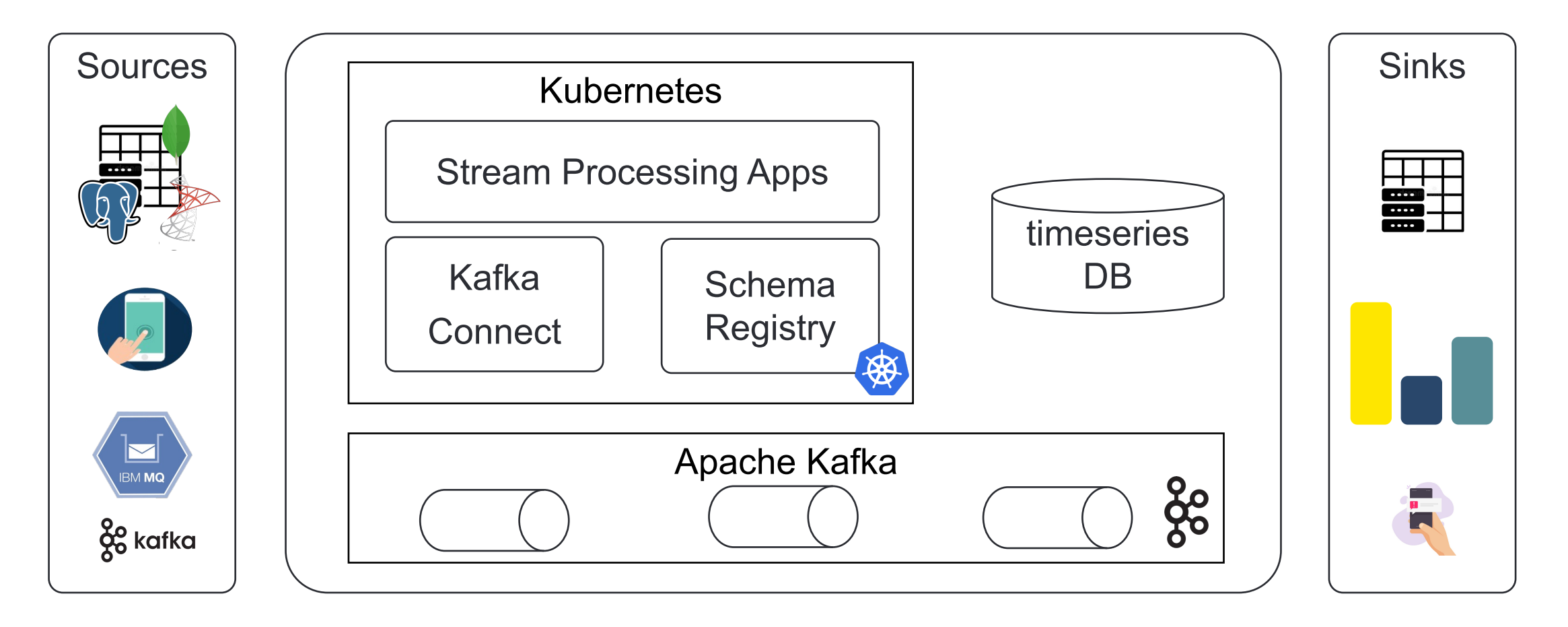

# **А что если юзеров много?**

## **Как организовать работу с платформой?**

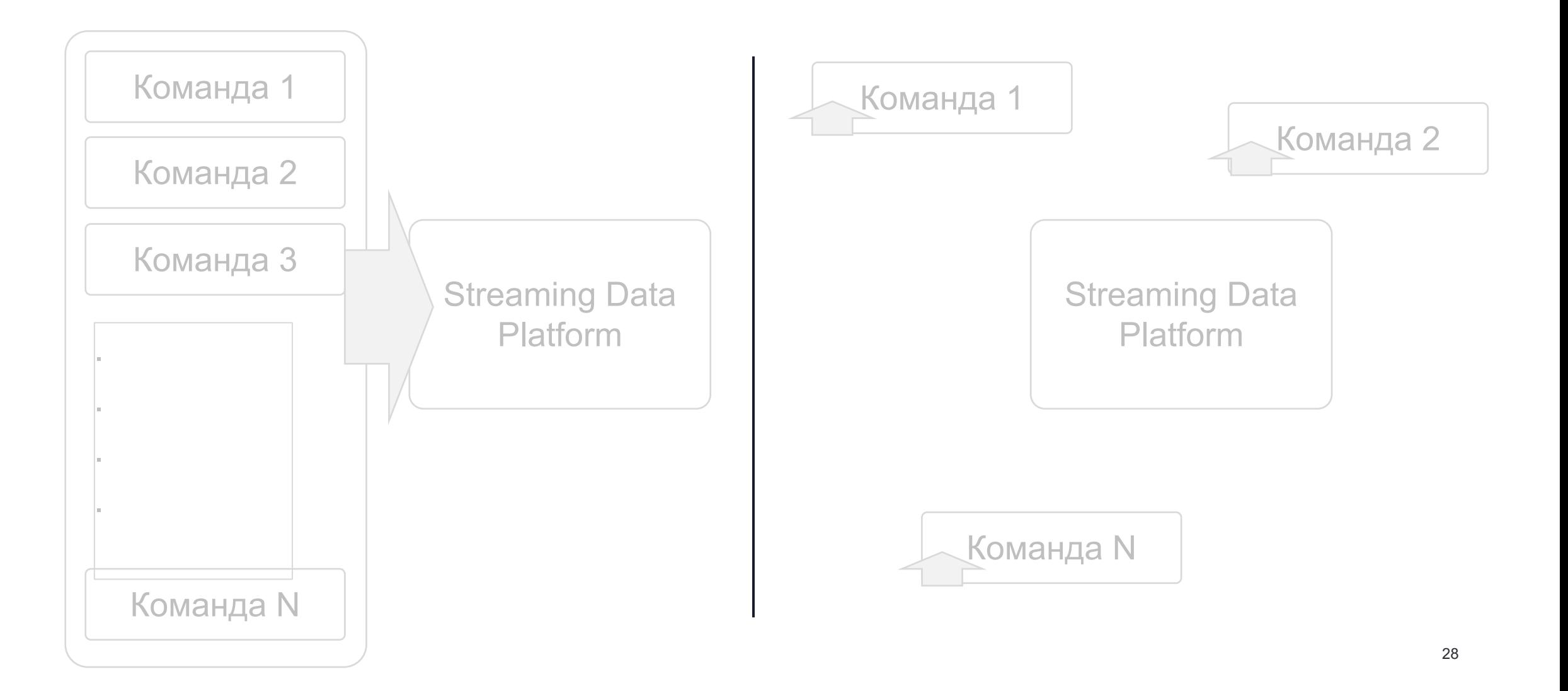

## **Как организовать работу с платформой?**

Вариант 1: Платформа работает как сервис

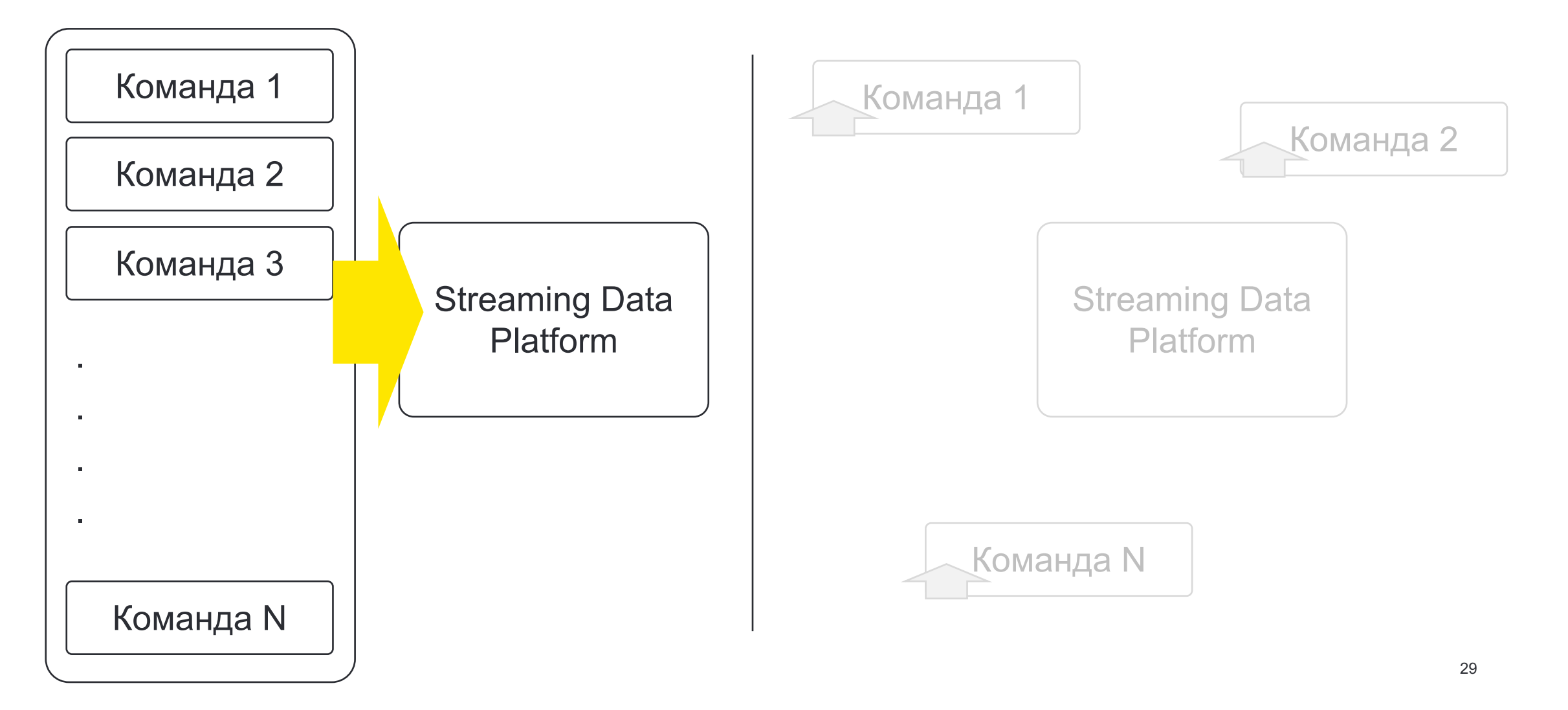

## **Как организовать работу с платформой?**

Вариант 2: Data Mesh – федеративное управление данными

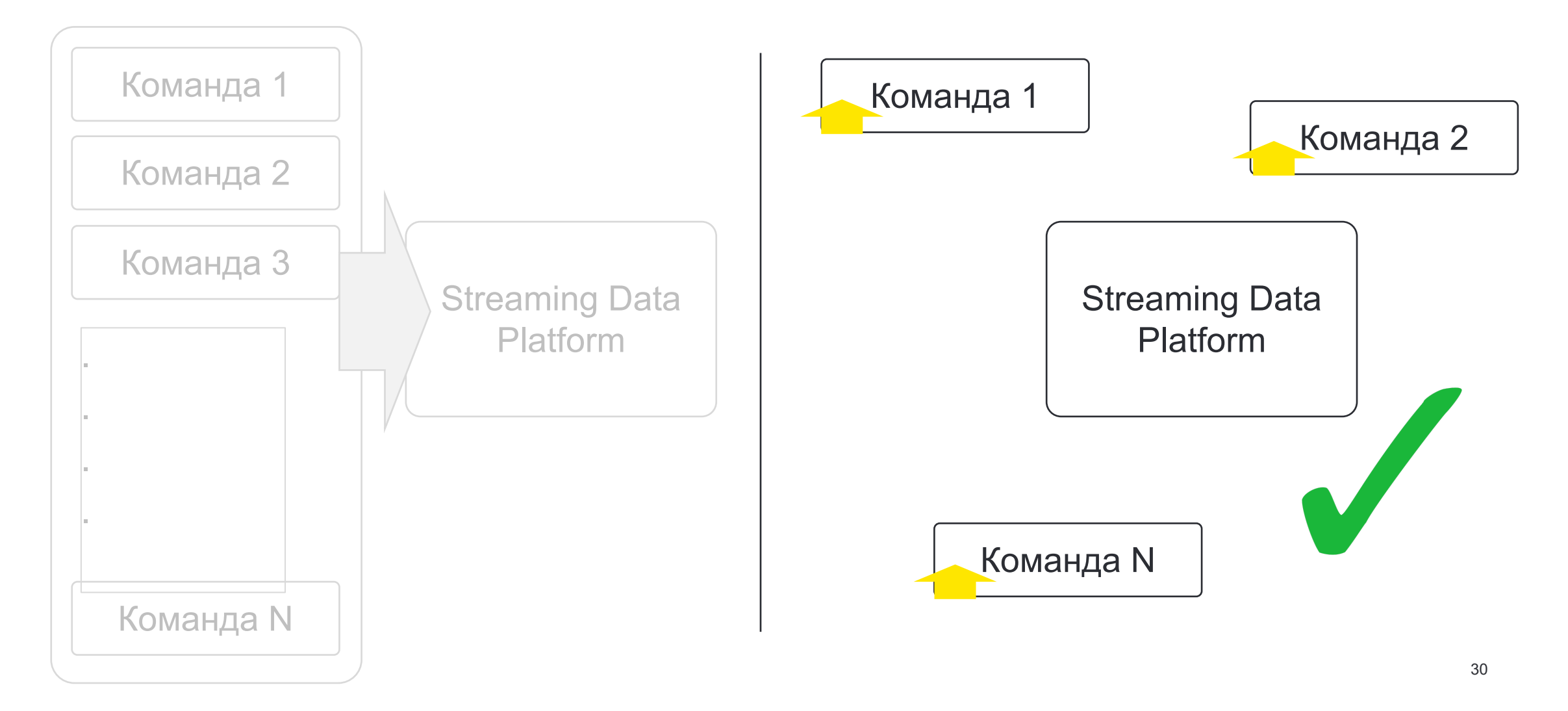

## **Как сделать этот Data Mesh?**

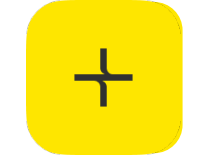

Обеспечить низкий порог входа

Решить общие проблемы

Сделать данные доступными

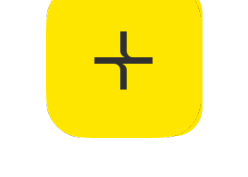

Обеспечить низкий порог входа

Решить общие проблемы

Сделать данные доступными

#### Обеспечить низкий порог входа

{ "database.hostname": "{{ DATABASE\_HOST\_NAME }}", "database.user": "\${vault:kv/{{ PATH\_IN\_VAULT }}:username}", "database.password": "\${vault:kv/{{ PATH\_IN\_VAULT }}:password}}", "database.names": "{{ DATABASE\_NAMES }}", "topic.prefix": "{{ TOPIC\_PREFIX }}", "table.include.list": "{{ LIST\_OF\_TABLES\_TO\_REPLICATE }}", "connector.class": "io.debezium.connector.sqlserver.SqlServerConnector", "database.port": "1433", "tombstones.on.delete": "false", "database.trustServerCertificate": true, "schema.history.internal.kafka.bootstrap.servers": "..." "schema.history.internal.kafka.topic": "{{ CONNECTOR\_NAME }}.schemahistory", "schema.history.internal.consumer.sasl.jaas.config": "...", "schema.history.internal.consumer.sasl.mechanism": "GSSAPI", "schema.history.internal.consumer.security.protocol": "SASL\_SSL", "schema.history.internal.producer.sasl.jaas.config": "...", "schema.history.internal.producer.sasl.mechanism": "GSSAPI", "schema.history.internal.producer.security.protocol": "SASL\_SSL", "heartbeat.interval.ms": 3600000, "key.converter": "io.confluent.connect.avro.AvroConverter", "key.converter.schema.registry.url": "https://....k8s.raiffeisen.ru", "value.converter": "io.confluent.connect.avro.AvroConverter", "value.converter.schema.registry.url": "https://....k8s.raiffeisen.ru", "transforms": "SetSchemaName", "transforms.SetSchemaName.type": "org.apache.kafka.connect.transforms.SetSchemaMetadata\$Value", "transforms.SetSchemaName.schema.name": "ru.raif.sdp.{{ SHORT\_TEAM\_NAME }}.{{ TABLE\_SCHEMA\_NAME }}.{{ TABLE\_NAME }}", "topicsToCreate": "{{ TOPICS\_NAMES }}", "topicsToCreate.\$TOPIC\_NAME.partitions.count": "{{ TOPIC\_PARTITIONS\_COUNT }}", "topicsToCreate.\$TOPIC\_NAME.configs": "{{ TOPIC\_CONFIGS }}", "topicsToCreate.\$TOPIC\_NAME.mim-roles": "{{ MIM\_ROLES }}", "topicsToCreate.\$TOPIC\_NAME.description": "{{ DESCRIPTION }}", "topicsToCreate.\$TOPIC\_NAME.business-owner": "{{ BUSINESS\_OWNER }}",

"topicsToCreate.\$TOPIC\_NAME.source-name": "{{ SOURCE\_NAME }}", "topicsToCreate.\$TOPIC\_NAME.source-ail-id": "{{ SOURCE\_AIL\_ID }}"

}

 $\mathbf x$ 

34

#### Обеспечить низкий порог входа

{

}

"database.hostname": "{{ DATABASE\_HOST\_NAME }}", "database.user": "\${vault:kv/{{ PATH\_IN\_VAULT }}:username}", "database.password": "\${vault:kv/{{ PATH\_IN\_VAULT }}:password}}", "database.names": "{{ DATABASE\_NAMES }}", "topic.prefix": "{{ TOPIC\_PREFIX }}", "table.include.list": "{{ LIST\_OF\_TABLES\_TO\_REPLICATE }}",

"connector.class": "io.debezium.connector.sqlserver.SqlServerConnector", "database.port": "1433", "tombstones.on.delete": "false", "database.trustServerCertificate": true, "schema.history.internal.kafka.bootstrap.servers": "...", "schema.history.internal.kafka.topic": "{{ CONNECTOR\_NAME }}.schemahistory", "schema.history.internal.consumer.sasl.jaas.config": "...", "schema.history.internal.consumer.sasl.mechanism": "GSSAPI", "schema.history.internal.consumer.security.protocol": "SASL\_SSL", "schema.history.internal.producer.sasl.jaas.config": "...", "schema.history.internal.producer.sasl.mechanism": "GSSAPI", "schema.history.internal.producer.security.protocol": "SASL\_SSL", "heartbeat.interval.ms": 3600000, "key.converter": "io.confluent.connect.avro.AvroConverter", "key.converter.schema.registry.url": "https://....k8s.raiffeisen.ru", "value.converter": "io.confluent.connect.avro.AvroConverter", "value.converter.schema.registry.url": "https://....k8s.raiffeisen.ru", "transforms": "SetSchemaName", "transforms.SetSchemaName.type": "org.apache.kafka.connect.transforms.SetSchemaMetadata\$Value", "transforms.SetSchemaName.schema.name": "ru.raif.sdp.{{ SHORT\_TEAM\_NAME }}.{{ TABLE\_SCHEMA\_NAME }}.{{ TABLE\_NAME }}",

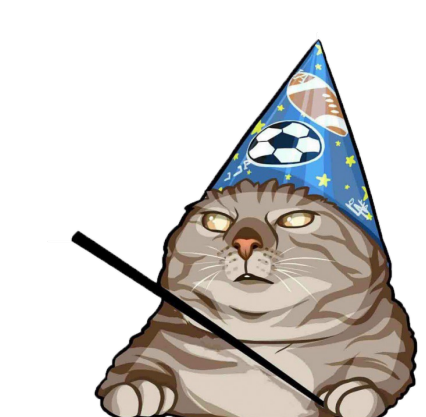

Обеспечить низкий порог входа *и простые метаданные!*

{ "database.hostname": "{{ DATABASE\_HOST\_NAME }}", "database.user": "\${vault:kv/{{ PATH\_IN\_VAULT }}:username}", "database.password": "\${vault:kv/{{ PATH\_IN\_VAULT }}:password}}", "database.names": "{{ DATABASE\_NAMES }}", "topic.prefix": "{{ TOPIC\_PREFIX }}", "table.include.list": "{{ LIST\_OF\_TABLES\_TO\_REPLICATE }}", "connector.class": "io.debezium.connector.sqlserver.SqlServerConnector", "database.port": "1433", "tombstones.on.delete": "false", "database.trustServerCertificate": true, "schema.history.internal.kafka.bootstrap.servers": "...", "schema.history.internal.kafka.topic": "{{ CONNECTOR\_NAME }}.schemahistory", "schema.history.internal.consumer.sasl.jaas.config": "..." "schema.history.internal.consumer.sasl.mechanism": "GSSAPI", "schema.history.internal.consumer.security.protocol": "SASL\_SSL", "topicsToCreate": "{{ TOPICS\_NAMES }}",

}

 ${\bf x}$ 

"topicsToCreate.\$TOPIC\_NAME.partitions.count": "{{ TOPIC\_PARTITIONS\_COUNT }}", "topicsToCreate.\$TOPIC\_NAME.configs": "{{ TOPIC\_CONFIGS }}", "topicsToCreate.\$TOPIC\_NAME.mim-roles": "{{ MIM\_ROLES }}", "topicsToCreate.\$TOPIC\_NAME.description": "{{ DESCRIPTION }}", "topicsToCreate.\$TOPIC\_NAME.business-owner": "{{ BUSINESS\_OWNER }}", "topicsToCreate.\$TOPIC\_NAME.source-name": "{{ SOURCE\_NAME }}"
#### Нам есть куда расти в этом

{ "database.hostname": "{{ DATABASE\_HOST\_NAME }}", "database.user": "\${vault:kv/{{ PATH\_IN\_VAULT }}:username}", "database.password": "\${vault:kv/{{ PATH\_IN\_VAULT }}:password}}", "database.names": "{{ DATABASE\_NAMES }}", "topic.prefix": "{{ TOPIC\_PREFIX }}". "table.include.list": "{{ LIST\_OF\_TABLES\_TO\_REPLICATE }}", "connector.class": "io.debezium.connector.sqlserver.SqlServerConnector", "database.port": "1433", "tombstones.on.delete": "false", "database.trustServerCertificate": true, "schema.history.internal.kafka.bootstrap.servers": "..." "schema.history.internal.kafka.topic": "{{ CONNECTOR\_NAME }}.schemahistory", "schema.history.internal.consumer.sasl.jaas.config": "...", "schema.history.internal.consumer.sasl.mechanism": "GSSAPI", "schema.history.internal.consumer.security.protocol": "SASL\_SSL", "schema.history.internal.producer.sasl.jaas.config": "...", "schema.history.internal.producer.sasl.mechanism": "GSSAPI", "schema.history.internal.producer.security.protocol": "SASL\_SSL", "heartbeat.interval.ms": 3600000, "key.converter": "io.confluent.connect.avro.AvroConverter", "key.converter.schema.registry.url": "https://....k8s.raiffeisen.ru", "value.converter": "io.confluent.connect.avro.AvroConverter", "value.converter.schema.registry.url": "https://....k8s.raiffeisen.ru", "transforms": "SetSchemaName", "transforms.SetSchemaName.type": "org.apache.kafka.connect.transforms.SetSchemaMetadata\$Value", "transforms.SetSchemaName.schema.name": "ru.raif.sdp.{{ SHORT\_TEAM\_NAME }}.{{ TABLE\_SCHEMA\_NAME }}.{{ TABLE\_NAME }}", "topicsToCreate": "{{ TOPICS\_NAMES }}", "topicsToCreate.\$TOPIC\_NAME.partitions.count": "{{ TOPIC\_PARTITIONS\_COUNT }}", "topicsToCreate.\$TOPIC\_NAME.configs": "{{ TOPIC\_CONFIGS }}", "topicsToCreate.\$TOPIC\_NAME.mim-roles": "{{ MIM\_ROLES }}", "topicsToCreate.\$TOPIC\_NAME.description": "{{ DESCRIPTION }}", "topicsToCreate.\$TOPIC\_NAME.business-owner": "{{ BUSINESS\_OWNER }}",

"topicsToCreate.\$TOPIC\_NAME.source-name": "{{ SOURCE\_NAME }}", "topicsToCreate.\$TOPIC\_NAME.source-ail-id": "{{ SOURCE\_AIL\_ID }}"

}

Обеспечить низкий порог входа

Решить общие проблемы

Сделать данные доступными

Решить общие проблемы – мониторинг

```
alertRules:
  enabled: true
  general:
    forTeam: "atm-product"
    defaultNotification:
      slack: "~mon-bank-points-info"
      chat: "rbru_L2_ATM_..._Telegram"
  rules:
    connectorHasFailedTask:
      enabled: true
      alerts:
        - connectorRegEx: jdbc_snapshot-vv-v_cashout_.*
          reactionTime: 24h
```

```
resolveTime: 24h
severity: warning
```
Решить общие проблемы – мониторинг

```
alertRules:
  enabled: true
```

```
rules:
```

```
connectorHasFailedTask:
 # ...
connectorHasNoTasks:
 # ...
kafkaSdpTopicLag:
 # ...
kafkaSdpTopicHasNoNewMessages:
 # ...
kafkaSdpDlqTopics:
 # ...
```
## $\mathbf x$

# **Как сделать команды самостоятельными?**

Решить общие проблемы – безопасность

- 1. Кто может читать топики по умолчанию? никто
- 2. Где надо закрыть доступ к топику? в UI (AKHQ), в Kafka
- 3. Как получить доступ в UI? Получить одну из ролей:

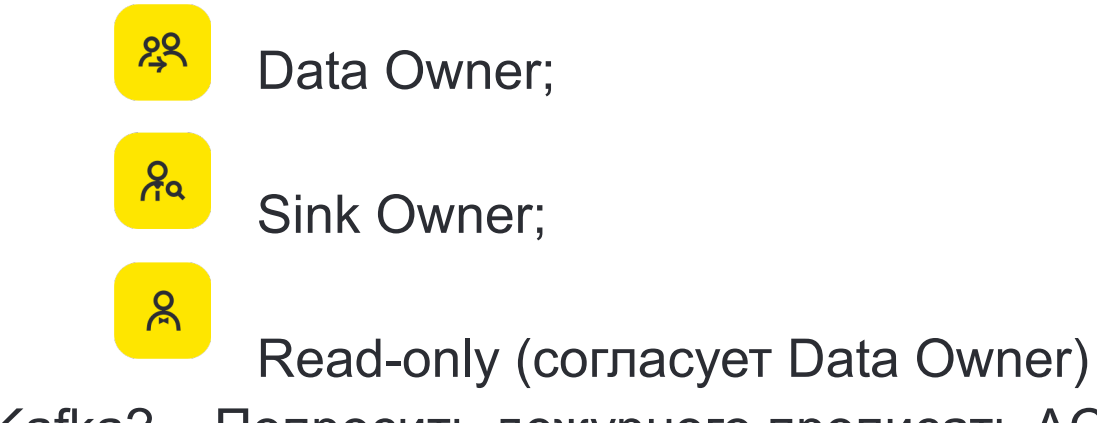

4. Как получить доступ в Kafka? - Попросить дежурного прописать ACL

Решить общие проблемы – безопасность

{{ kafka\_install\_dir }}/kafka-main/bin/kafka-acls.sh \ --bootstrap-server {% for kafka\_host in kafka\_cluster\_hosts %}  $\{ {\}$  kafka\_host  $\}$ :9092 $\{$ % if not loop.last %}, $\{$  % endif %} $\{$  % endfor %}

- --command-config /opt/kafka/command-config.properties \
- $--add$  \
- --allow-principal User:srv-p-kafka-sdp-voic \
- --producer \
- --resource-pattern-type prefixed \
- --topic 'avaya.'

#### Решить общие проблемы – безопасность

{{ kafka\_install\_dir }}/kafka-main/bin/kafka-acls.sh \ --bootstrap-server {% for kafka\_host in kafka\_cluster\_hosts %}  $\{$ {{ kafka\_host }}:9092{% if not loop.last %},{% endif %}{% endfor %} \ --command-config /opt/kafka/command-config.properties \

- $--add$  \
- --allow-principal User:srv-p-kafka-sdp-voic \
- --producer \
- --resource-pattern-type prefixed \
- --topic 'avaya.'

#### Решить общие проблемы – безопасность

{{ kafka\_install\_dir }}/kafka-main/bin/kafka-acls.sh \ --bootstrap-server {% for kafka\_host in kafka\_cluster\_hosts %}  $\{$ {{ kafka\_host }}:9092{% if not loop.last %},{% endif %}{% endfor %} \ --command-config /opt/kafka/command-config.properties \  $--add$ --allow-principal User:srv-p-kafka-sdp-voic \

- --producer \
- --resource-pattern-type prefixed \
- --topic 'avaya.'

#### Решить общие проблемы – инфраструктура

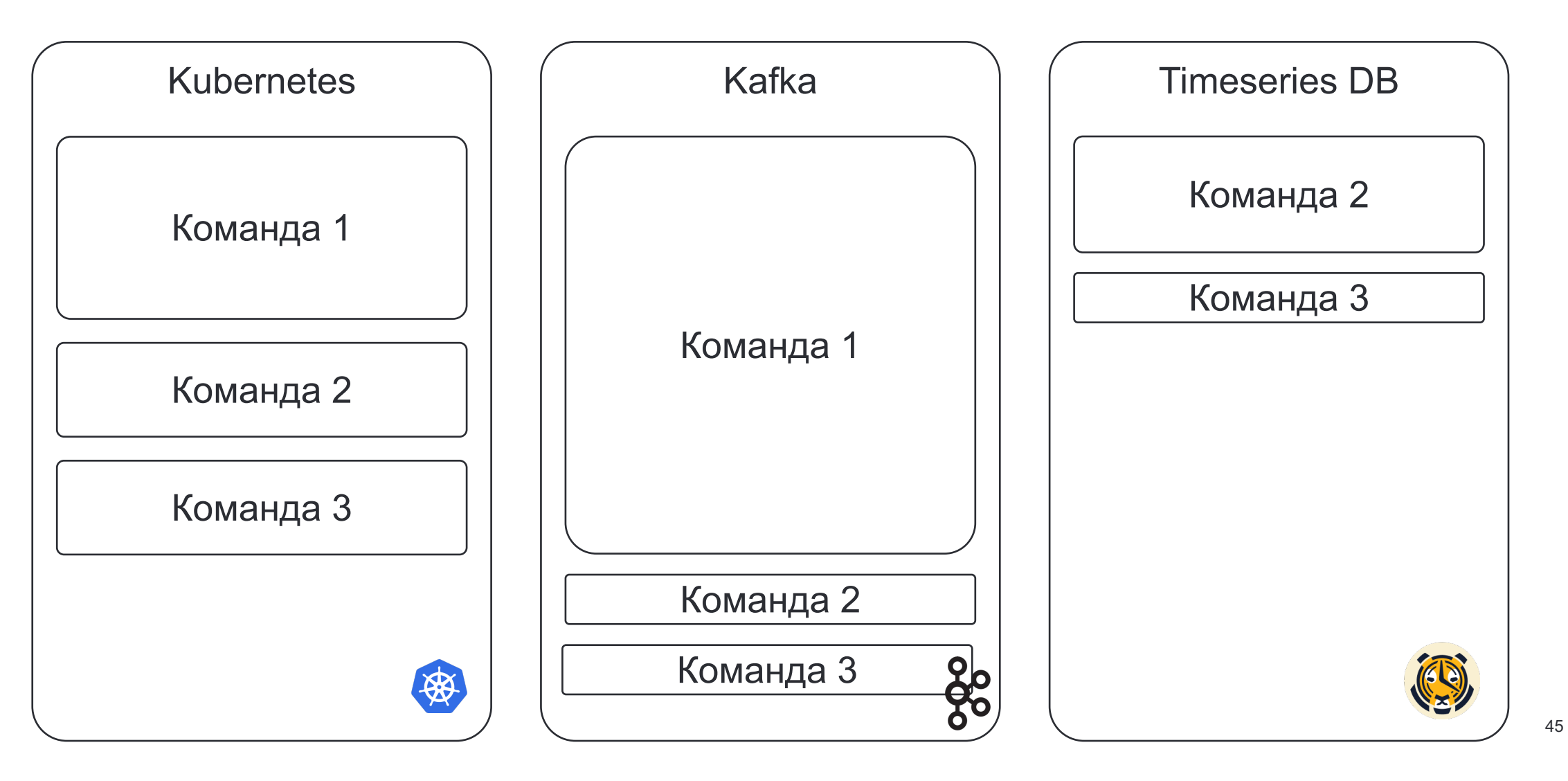

Решить общие проблемы - деплой

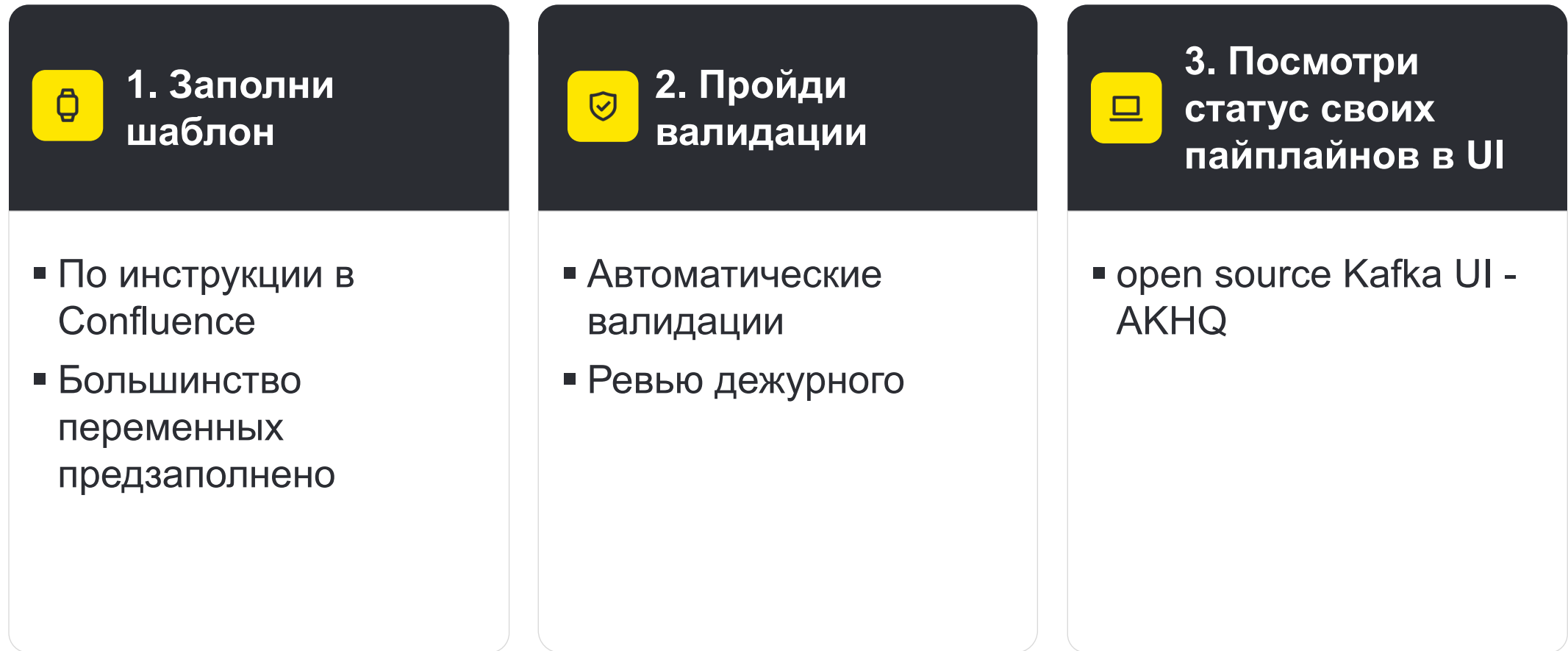

1. Создать коннектор

Вся работа в 1 репозитории

1. Создать коннектор

Вся работа в 2 репозиториях

2. Запустить приложение - дедупликатор

- 1. Создать коннектор
- 2. Запустить приложение дедупликатор
- 3. Закрыть доступ к данным ролью

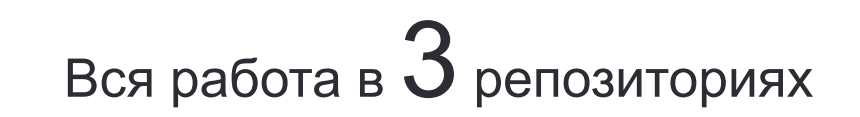

- 1. Создать коннектор
- 2. Запустить приложение дедупликатор
- 3. Закрыть доступ к данным ролью
- 4. Настроить алерты

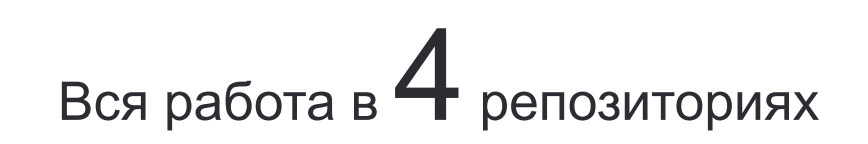

- 1. Создать коннектор
- 2. Запустить приложение дедупликатор
- 3. Закрыть доступ к данным ролью
- 4. Настроить алерты
- 5. Запросить доступ на UI

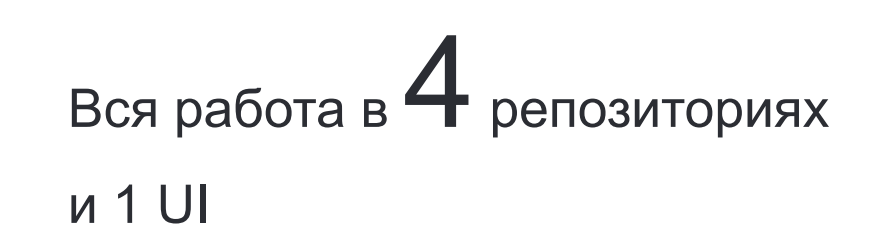

#### $\mathbf x$

- 1. Создать коннектор
- 2. Запустить приложение дедупликатор
- 3. Закрыть доступ к данным ролью
- 4. Настроить алерты
- 5. Запросить доступ на UI
- 6. Повторить на проде

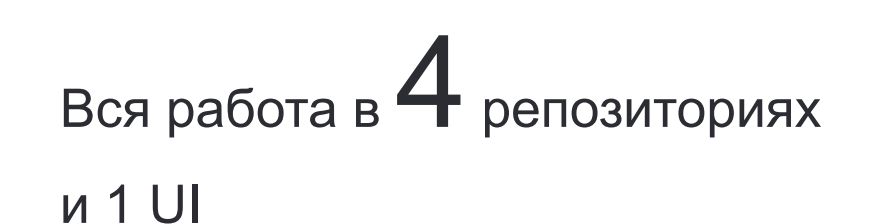

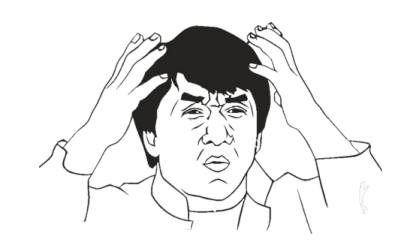

 $\boxed{\mathbf{x}}$ 

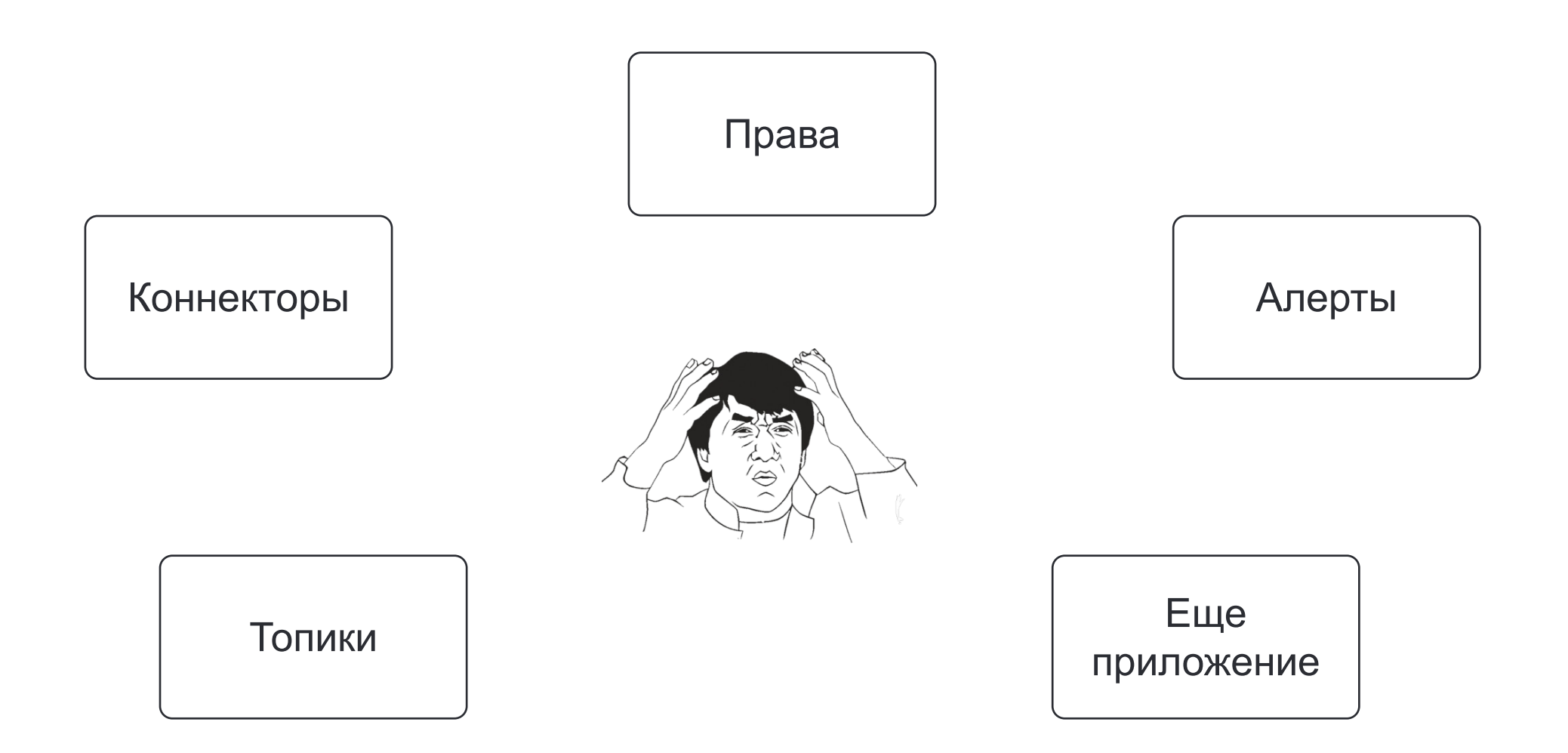

#### **Как сделать лучше?**

 $\mathbf{x}$ 

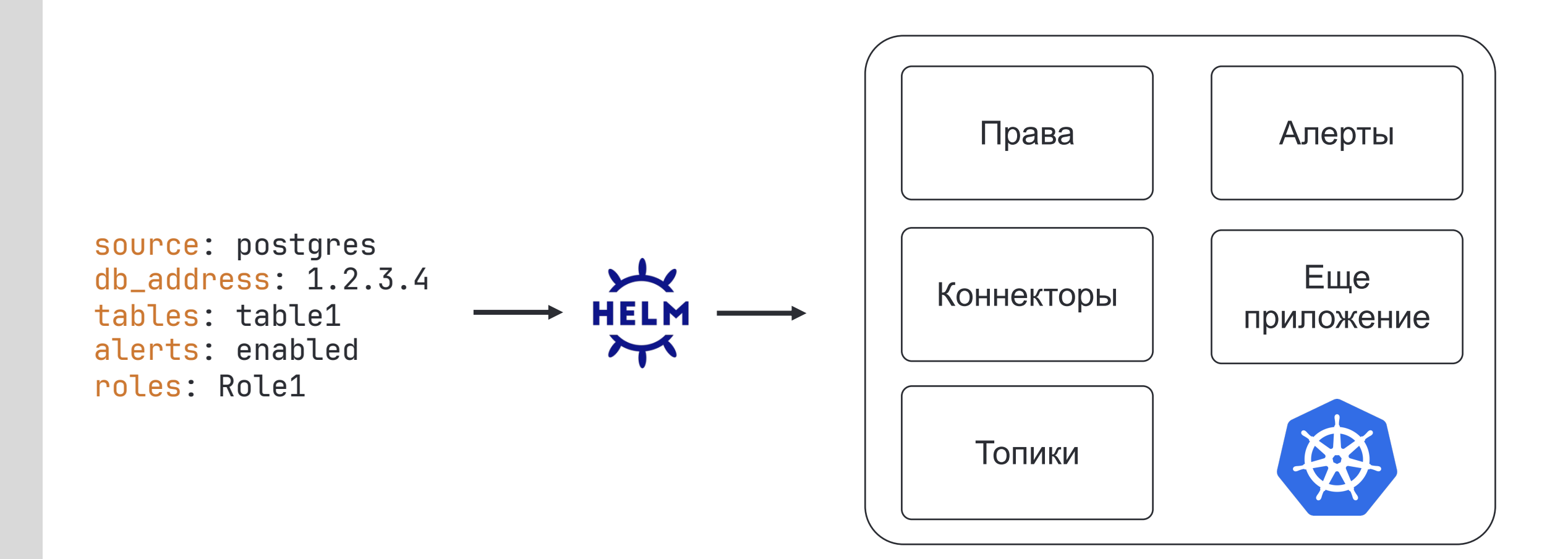

## **Как сделать лучше?**

Деплой через Strimzi (коннекторы)

```
apiVersion: kafka.strimzi.io/v1beta2
kind: KafkaConnector
metadata:
  name: my-source-connector
  labels:
    strimzi.io/cluster: my-connect-cluster
spec:
  class: org.apache.kafka.connect.file.FileStr
  tasksMax: 2
  config:
    file: "/opt/kafka/LICENSE"
    topic: my-topic (7)
    # ...
```
https://strimzi.io/docs/operators/latest/overview#kafkaconnector\_mana

## **Как сделать лучше?**

Деплой через Strimzi (топики)

```
apiVersion: kafka.strimzi.io/v1beta2
kind: KafkaTopic
metadata:
  name: my-topic
 labels:
    strimzi.io/cluster: my-cluster
spec:
  partitions: 1
 replicas: 1
 # ...
```
https://strimzi.io/docs/operators/latest/overview#kafka\_topic\_custom

Обеспечить низкий порог входа

Решить общие проблемы

Сделать данные доступными

Сделать данные доступными - Data Catalog

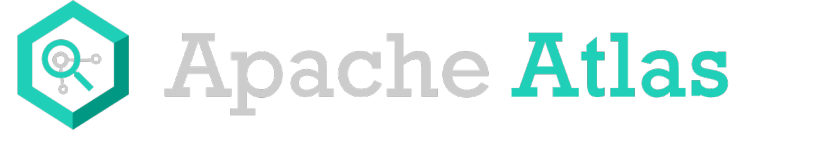

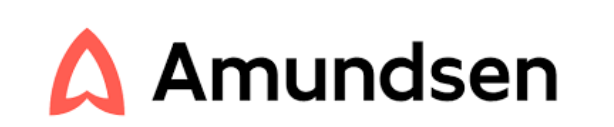

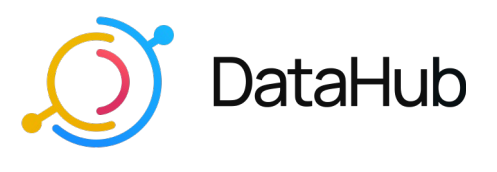

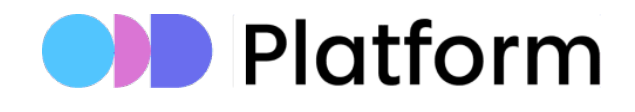

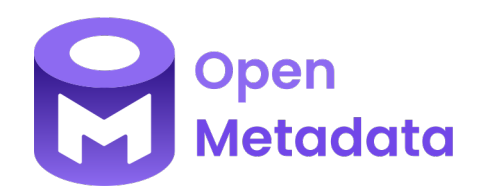

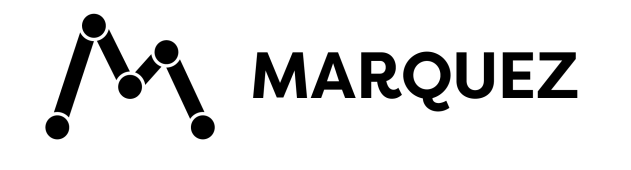

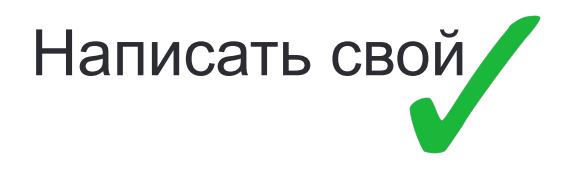

# **А теперь команды будут счастливы?**

Рубрика вопросы от наших пользователей

- 1. Эти данные нас не устраивают, можно мы их поменяем под себя?
- 2. Не хочу раскрывать детали своей БД, как их скрыть?
- 3. Мне бы объединить между собой данные из четырех баз в реальном времени
- 4. Как я могу эти данные вывести на график?

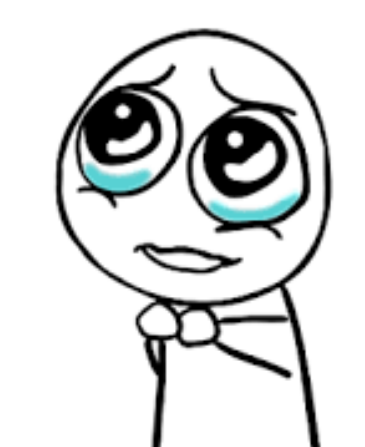

#### Преобразования над данными

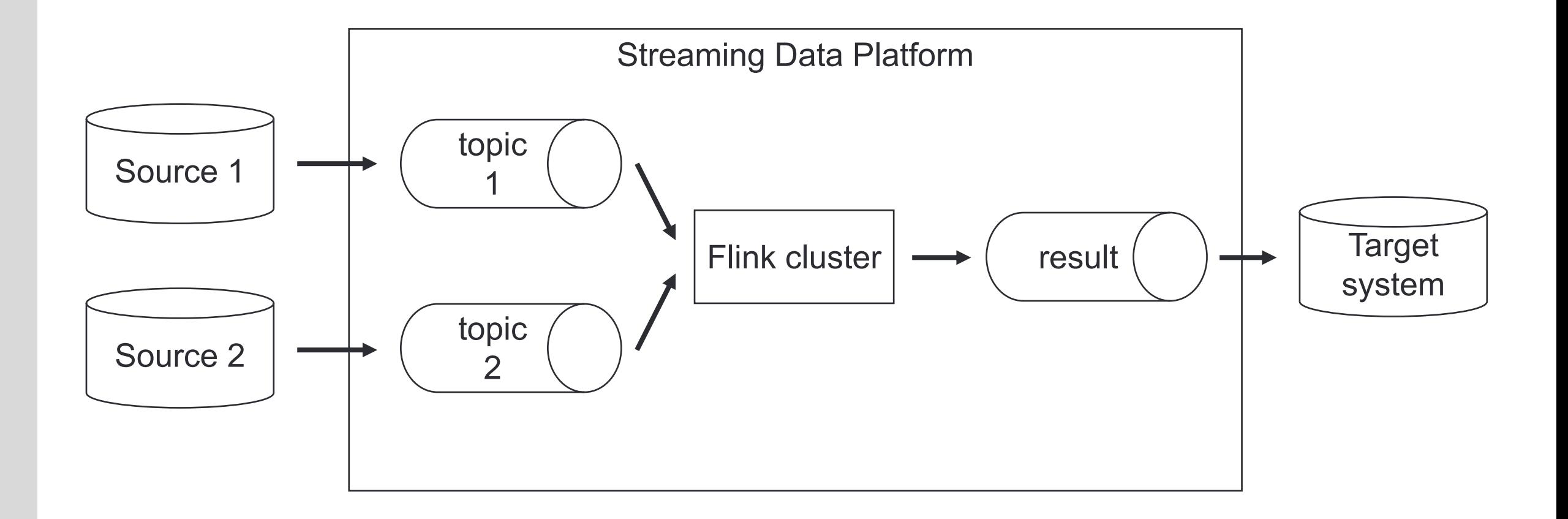

```
insert into turbo_rep_assets
select R.counterparty_code as COUNTERPARTY_CODE,
    R.rep_asset_type as ASSET_TYPE,
    ...
    R.rep_asset_description as ASSET_DESCRIPTION,
    from turbo_rfb_buh_ric R
    inner join ods_dm_lv_lcif_map_id E
    on R.counterparty_code = E.EXT_ID and E.EXT_SYSTEM = 'MIDAS'
    inner join ri_s_org_ext_x_view SOX
    on SO.ROW_ID=SOX.ROW_ID
    where 1=1and SO.X_CIF_ID is not null and SOX.X_RI_WO_STATUS = 'В работе'
    and R.reporting_date = 
      (select max(reporting_date) from turbo_rfb_buh_ric)
```
 $\mathbf x$ 

;

# **Как выглядит SQL? SELECT**

#### insert into turbo\_rep\_assets

select R.counterparty\_code as COUNTERPARTY\_CODE, R.rep\_asset\_type as ASSET\_TYPE,

```
...
```
#### R.rep\_asset\_description as ASSET\_DESCRIPTION, from turbo\_rfb\_buh\_ric R inner join ods\_dm\_lv\_lcif\_map\_id E

on R.counterparty\_code = E.EXT\_ID and E.EXT\_SYSTEM = 'MIDAS'

```
inner join ri_s_org_ext_x_view SOX
```

```
on SO.ROW_ID=SOX.ROW_ID
```

```
where 1=1
```

```
and SO.X_CIF_ID is not null and SOX.X_RI_WO_STATUS = 'В работе'
and R. reporting date =
```
(select max(reporting\_date) from turbo\_rfb\_buh\_ric)

# **Как выглядит SQL?**

#### JOINs

```
insert into turbo_rep_assets
select R.counterparty_code as COUNTERPARTY_CODE,
    R.rep_asset_type as ASSET_TYPE,
    ...
    R.rep_asset_description as ASSET_DESCRIPTION,
    from turbo_rfb_buh_ric R
    inner join ods_dm_lv_lcif_map_id E
    on R.counterparty_code = E.EXT_ID and E.EXT_SYSTEM = 'MIDAS'
    inner join ri_s_org_ext_x_view SOX
    on SO.ROW_ID=SOX.ROW_ID
    where 1=1and SO.X_CIF_ID is not null and SOX.X_RI_WO_STATUS = 'В работе'
    and R.reporting_date = 
      (select max(reporting_date) from turbo_rfb_buh_ric)
```
;

# **Как выглядит SQL?** WHERE

```
insert into turbo_rep_assets
select R.counterparty_code as COUNTERPARTY_CODE,
    R.rep_asset_type as ASSET_TYPE,
    ...
    R.rep_asset_description as ASSET_DESCRIPTION,
    from turbo_rfb_buh_ric R
    inner join ods_dm_lv_lcif_map_id E
    on R.counterparty_code = E.EXT_ID and E.EXT_SYSTEM = 'MIDAS'
    inner join ri_s_org_ext_x_view SOX
    on SO.ROW_ID=SOX.ROW_ID
    where 1=1and SO.X_CIF_ID is not null and SOX.X_RI_WO_STATUS = 'В работе'
    and R.reporting_date = 
      (select max(reporting_date) from turbo_rfb_buh_ric)
```
# **Как выглядит SQL?**

#### Подзапросы

```
insert into turbo_rep_assets
select R.counterparty_code as COUNTERPARTY_CODE,
    R.rep_asset_type as ASSET_TYPE,
    ...
    R.rep_asset_description as ASSET_DESCRIPTION,
    from turbo_rfb_buh_ric R
    inner join ods_dm_lv_lcif_map_id E
    on R.counterparty_code = E.EXT_ID and E.EXT_SYSTEM = 'MIDAS'
    inner join ri_s_org_ext_x_view SOX
    on SO.ROW_ID=SOX.ROW_ID
    where 1=1and SO.X_CIF_ID is not null and SOX.X_RI_WO_STATUS = 'В работе'
    and R. reporting date =
```
(select max(reporting\_date) from turbo\_rfb\_buh\_ric)

# **Как выглядит SQL?** INSERT

#### insert into turbo\_rep\_assets

```
select R.counterparty_code as COUNTERPARTY_CODE,
   R.rep_asset_type as ASSET_TYPE,
```

```
...
R.rep_asset_description as ASSET_DESCRIPTION,
from turbo_rfb_buh_ric R
inner join ods_dm_lv_lcif_map_id E
on R.counterparty_code = E.EXT_ID and E.EXT_SYSTEM = 'MIDAS'
inner join ri_s_org_ext_x_view SOX
on SO.ROW_ID=SOX.ROW_ID
where 1=1and SO.X_CIF_ID is not null and SOX.X_RI_WO_STATUS = 'В работе'
and R.reporting_date =
```
(select max(reporting\_date) from turbo\_rfb\_buh\_ric)

# **Как выглядит SQL?**

INSERT в новый Kafka topic

```
CREATE TABLE turbo_rep_assets (
 COUNTERPARTY_CODE STRING,
 ASSET_TYPE STRING,
  ...
 ASSET_DESCRIPTION STRING
) with (
    'connector' = 'upsert-kafka'
,
    'topic' = 'flink.test.turbo_rep_assets'
,
    'properties.bootstrap.servers' = '...'
    );
```
insert into turbo\_rep\_assets

 $\frac{1}{11}$ 

# **Можно и без join-ов**

Кейс справочника стран

INSERT INTO countries\_out\_state SELECT inp.D\_FROM AS D\_FROM, CASE WHEN  $inp.DELETED = 0 THEN FALSE$ ELSE TRUE END as DELETED, CAST(inp.CORRUPTION\_CRIMES AS BIGINT) AS CORRUPTION\_CRIMES,

 $0.000$ FROM countries\_in\_state inp;

#### Меняющиеся в real time графики

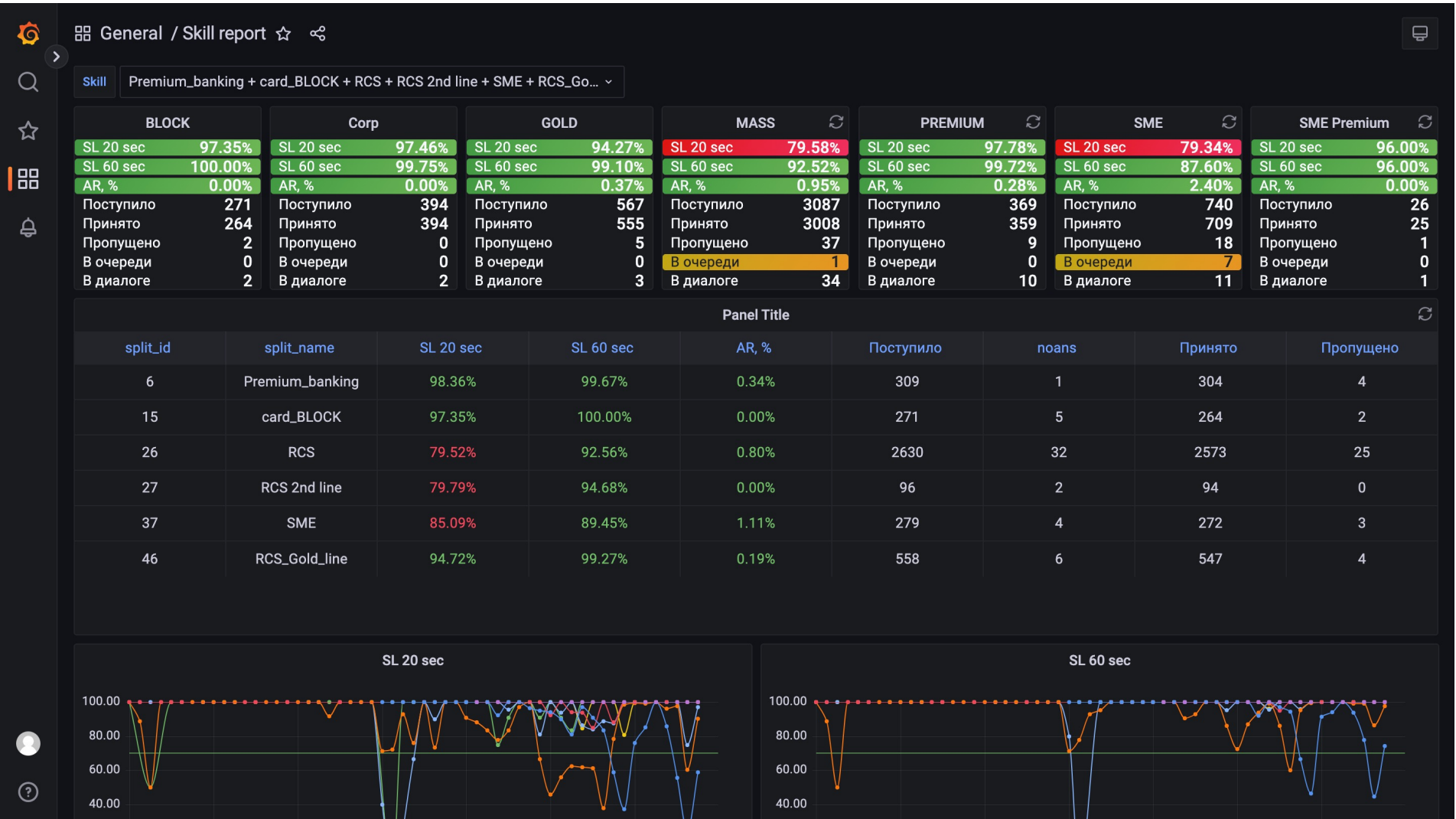

Меняющиеся в real time графики

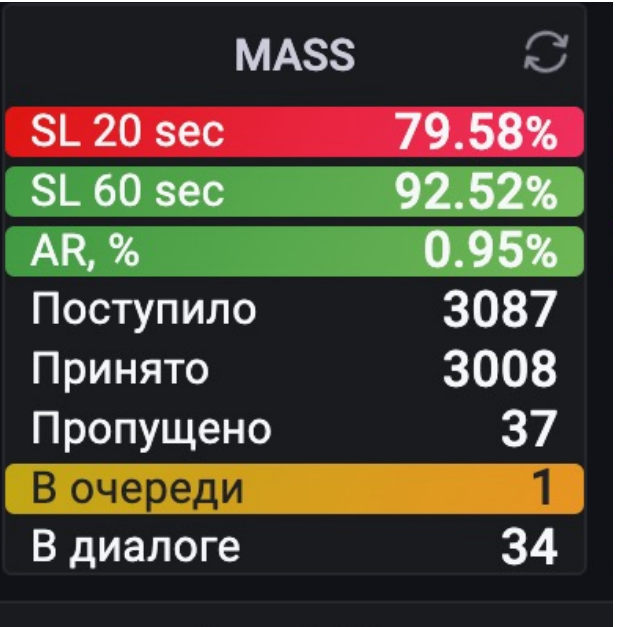

Меняющиеся в real time графики

 $\mathbf x$ 

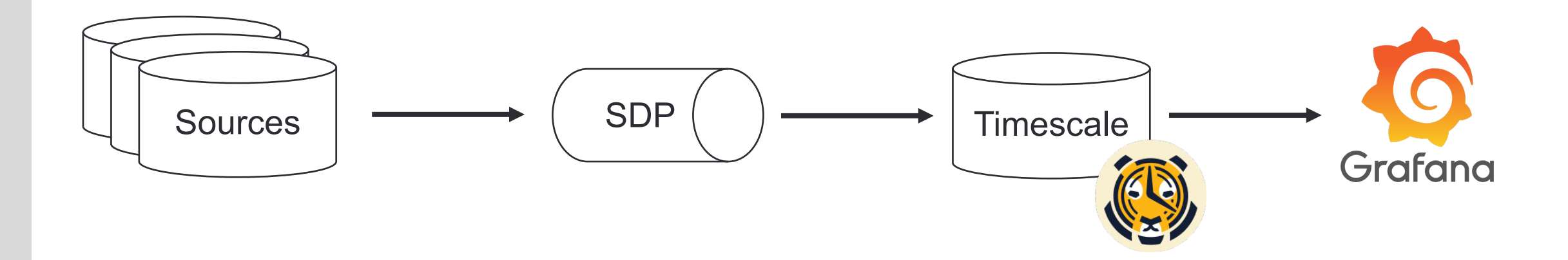

\* Timescale – это time series база на основе Postgres, которая быстро работает с данными, у которых есть timestamp

72
### **Как это работает?**

Меняющиеся в real time графики

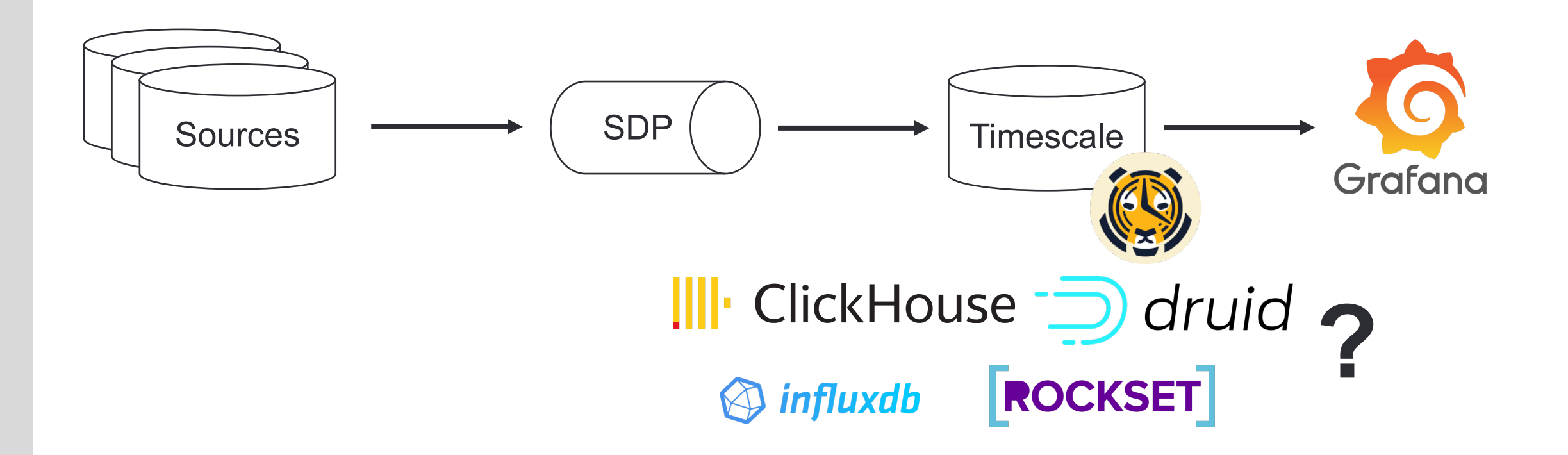

## **Как выбрать time series базу?**

#### Наш алгоритм

 $\mathbf x$ 

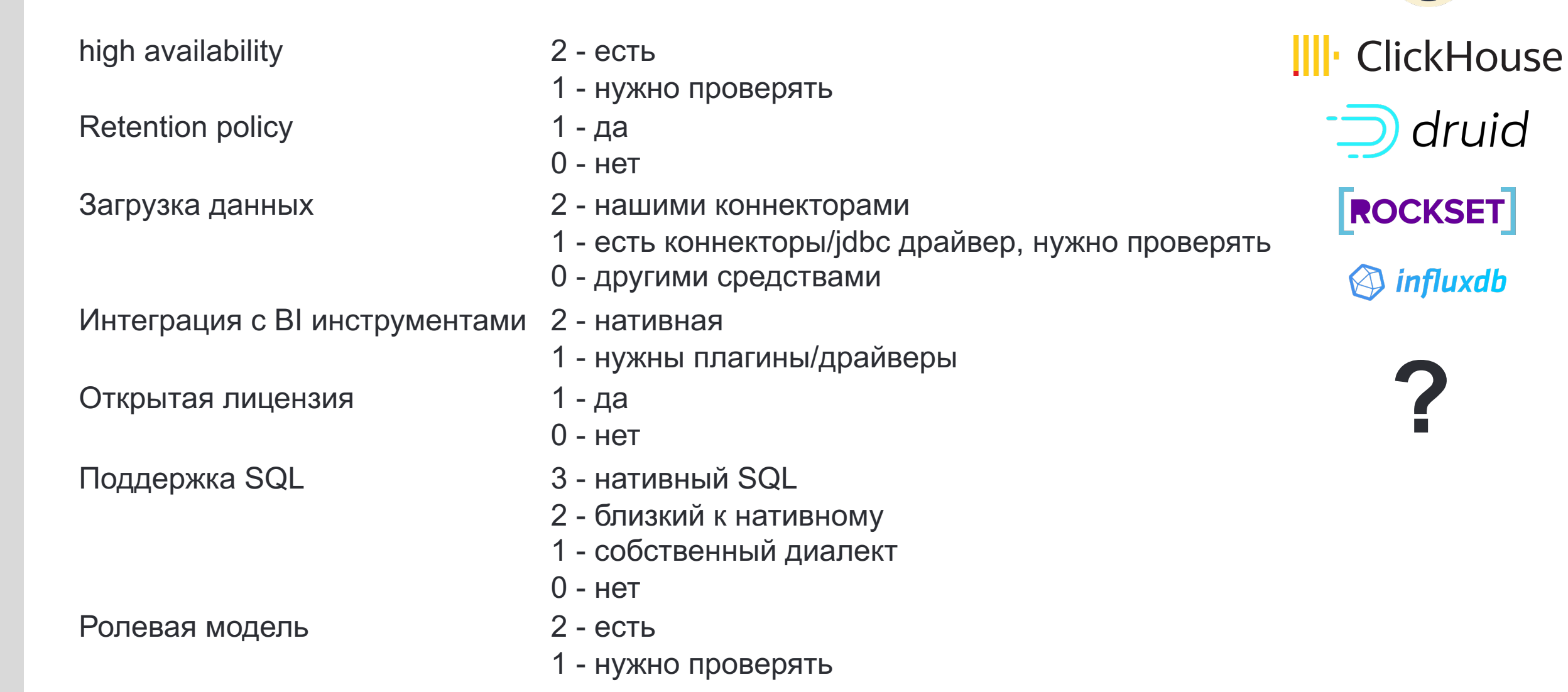

### **О чем еще не забыть?**

 $\mathbf x$ 

Меняющиеся в real time графики

- 1. Как пользователям задать индексы к своим данным?
- 2. Как указать retention на хранение?
- 3. Алерты на объем места и скорость работы запросов

### **О чем еще не забыть?**

Меняющиеся в real time графики

- 1. Как пользователям задать индексы к своим данным?
- 2. Как указать retention на хранение?
- 3. Алерты на объем места и скорость работы запросов

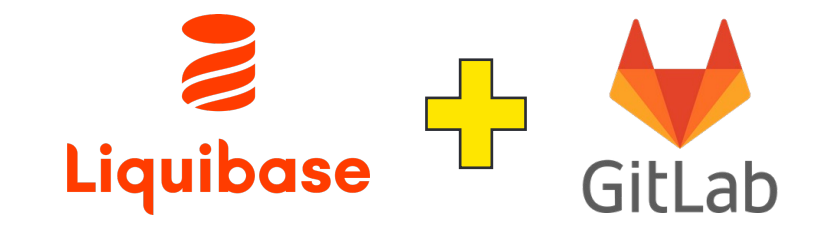

```
CREATE TABLE cca.avaya_cagent (
  ...
);
```

```
SELECT add_retention_policy(relation => 'cca.avaya_cagent'
, 
drop_after => INTERVAL '48 hours');
```
# **Но теперь то все готово?**

### Что можно сделать дальше?

<u>යු</u>

 $|\mathbf{x}|$ 

**Улучшать ИНСТРУМЕНТЫ** 

- Деплой
- $\blacksquare$
- Автоматические валидации
- Простой дебаг

### <u>后</u>

#### **Streaming ML Ops**

- Стандартные функции
- Real time feature store

#### **Новые ИСТОЧНИКИ**

 $\mathcal{D}$ 

- NoSQL databases
- **JMS**
- Vendor: Jira. Amplitude, ...

#### $\overline{\mathbf{M}}$ **Triggers**

#### • Отправить email/push

- Запустить расчет
- Отправить алерт

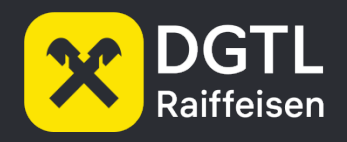

## Спасибо!

https://t.me/aserebryanskiy

a.serebrianskiy@gmail.com